# **EM218 EM219 EM229 V1.1**

# **User Manual**

# **Ordering Information:**

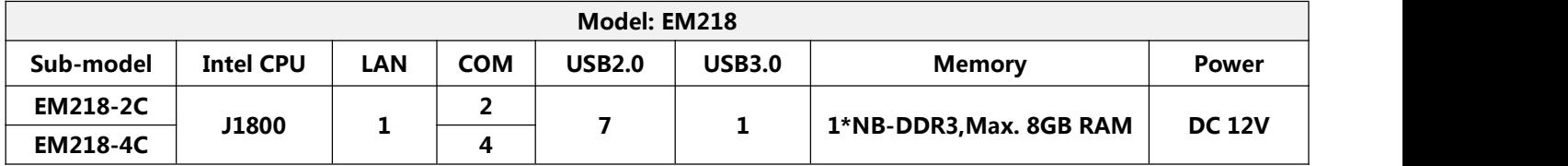

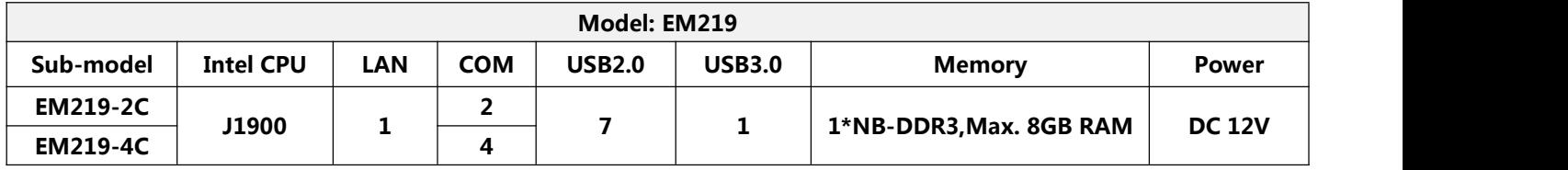

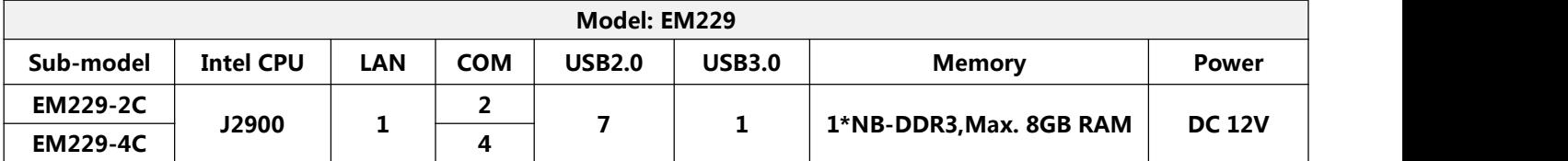

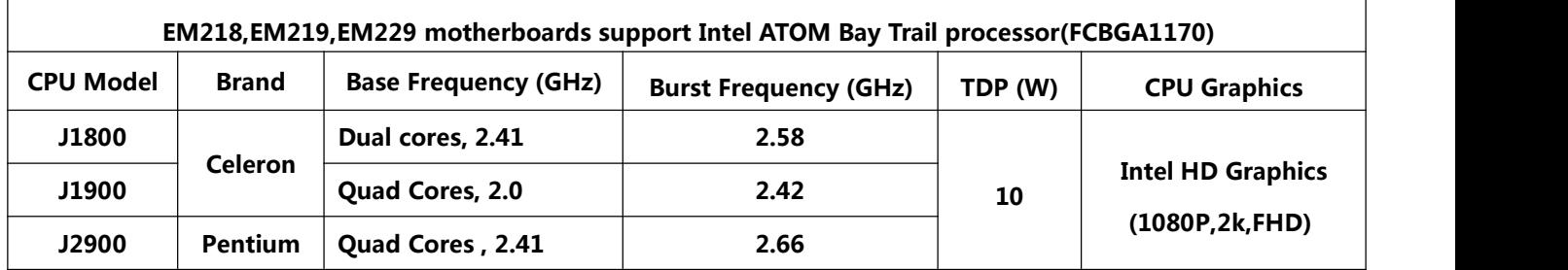

# **Warmly remind:**

**(1) By default,the motherboard supports EDP1,EDP2 pins,does not support LVDS pin.**

The EDP2 conflicts with LVDS. You can choose one of the EDP2, LVDS, but not both. If you need LVDS, please tell us to **change the motherboard in advance.**

**(2)**

**EDP1 is 30pins,it uses an integrated screen&backlight cable; EDP2 is 20pins,it uses independent screen cable,backlight cable.**

**(3) The motherboard supports optional 2\*COM,4\*COM.By default,the COM1,COM2,COM3,COM4 only support RS232.**

**(4) The 9th pin of COM1/COM2/COM3/COM4 supports output optional 0V , 5V ,12V by JPCOM1/JPCOM2/JPCOM3 /JPCOM4 jumper setting.**

**By default,the COM1,COM2 have 0V.**

- (5) The motherboard only has 1\*USB3.0 port. In the blue USB interface, the above is the USB2.0 interface, and the **bottom is the USB3.0interface.The black USB interfaces are USB2.0 ports.**
- **(6) By default,the Mini-PCIE slot has PCIE,USB signals.**
- (7) By default, the MSATA slot has SATA, USB signals. The MSATA slot supports changing the SATA signal to the PCIE signal.Please note that the SATA signal will not exist after the change.If you need PCIE signal for MSATA slot,please **tell us in advance.**
- **(8) By default,the motherboard is fanless,if you need fan cooling,please contact us to change in advance.**
- **(9) The motherboard only supports 1\*RJ45 LAN port,does not support 2\*LAN,POE port.**
- **(10) Please use the correct voltage. Excessive voltage will burn the motherboard.**
- (11) Please use enough current.If the current is insufficient, it will not work, and even cause crashes, restarts, blue **screens and other problems.**
- **(12) Provide CCC, ISO 9001: 2015, MSDS,China certificate for energy conservation product certificates.**
- **(13) All product specifications are subject to change without notice.**

# **Chapter One The Motherboard specifications**

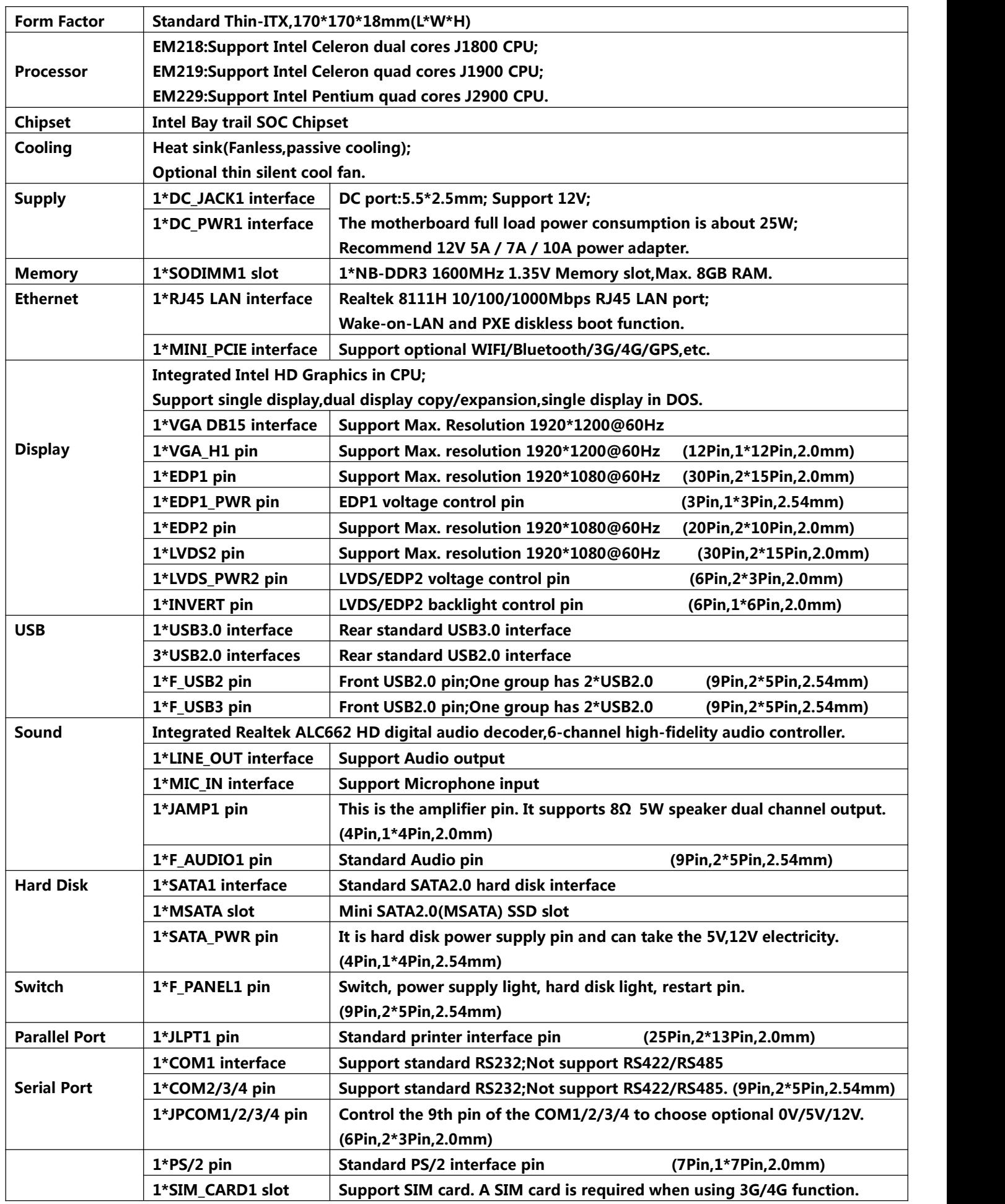

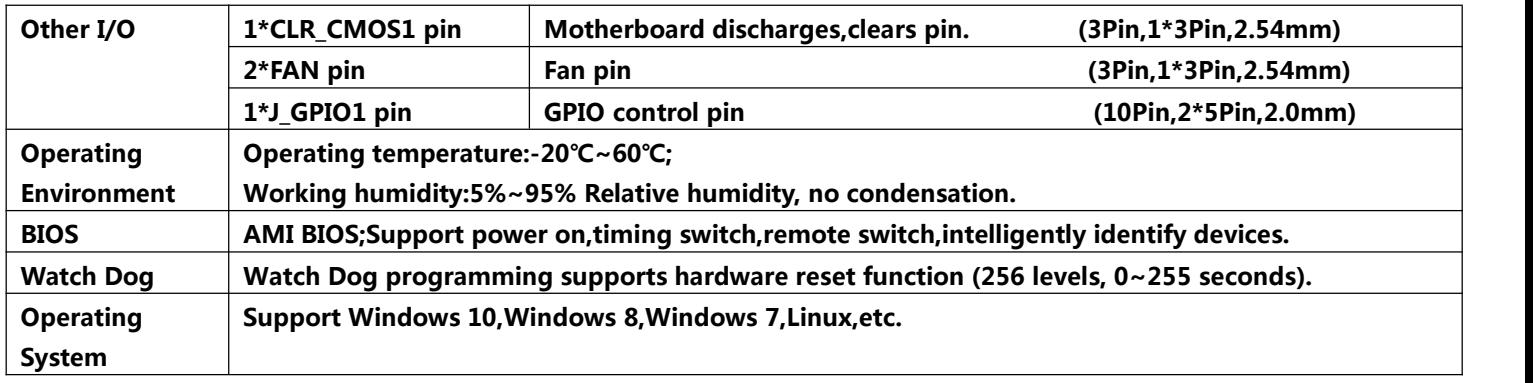

# **1.1 Motherboard Pictures:**

#### **4\*COM:**

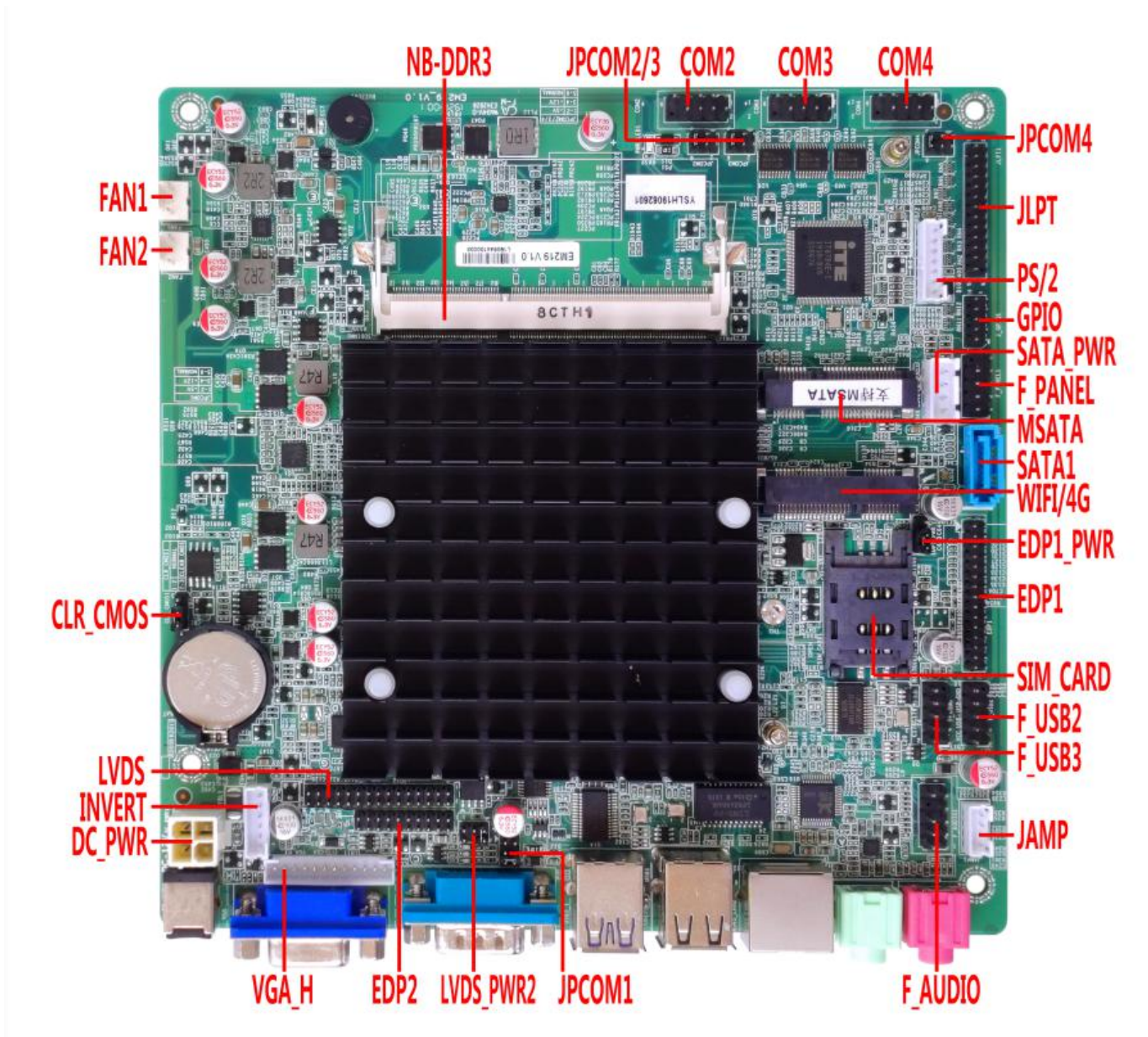

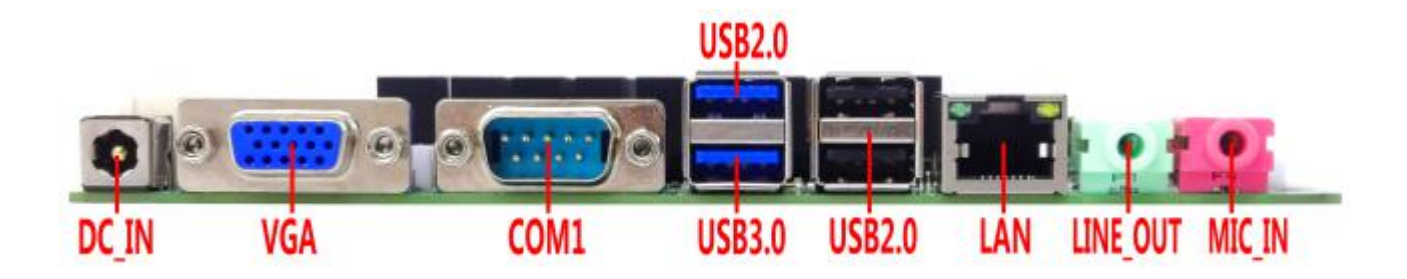

### **2\*COM:**

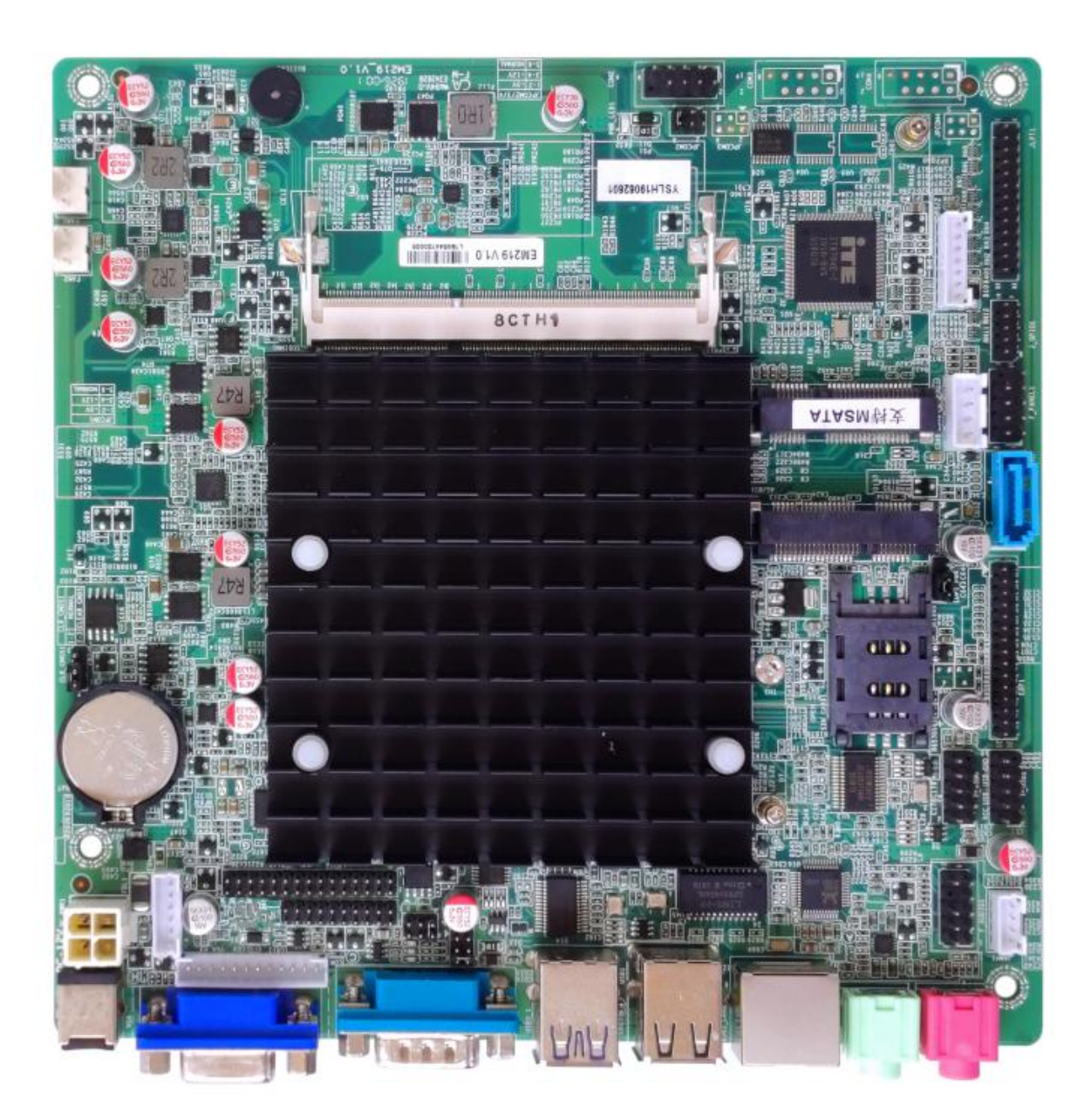

**1.2 The motherboard dimension drawing:**

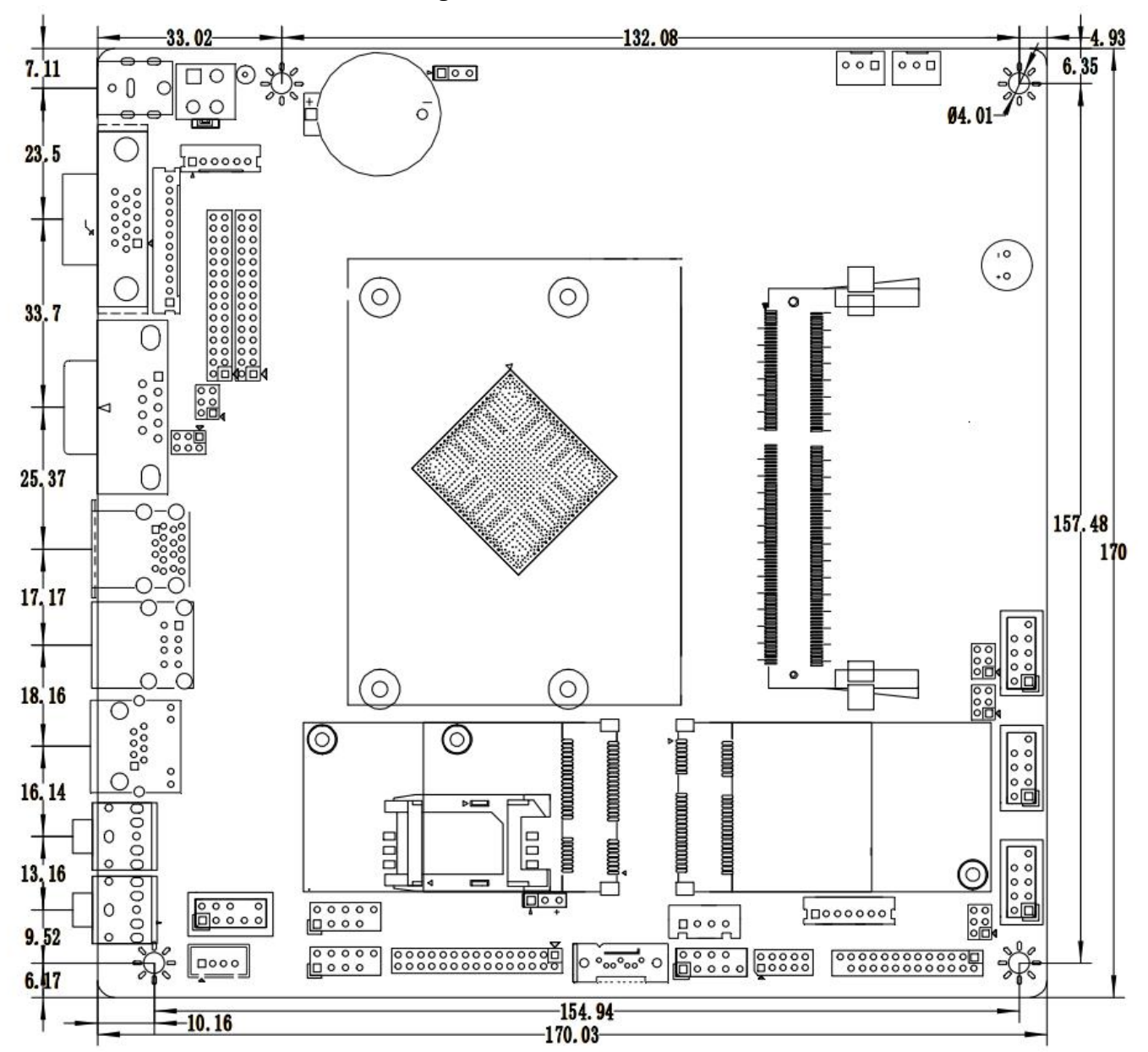

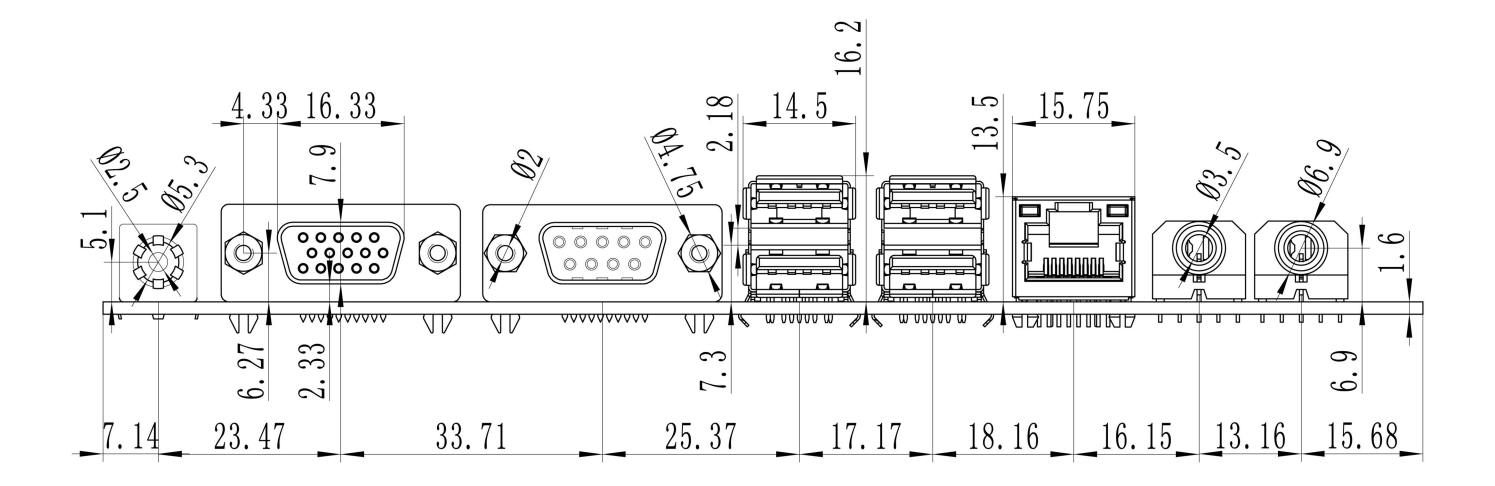

# **Chapter Two The motherboard pin definition and description**

**2.0 The 1st pin identification methods:**

**(1) Method 1: Look at the silkscreen mark next to the front pin of the motherboard.**

**Will be represented by a triangle symbol or a bold line or "1";**

**(2) Method 2: Look at the back pad of the motherboard. The square pad is the first pin;** Please pay attention to distinguish the 1st pin when plugging in the device and the cable, otherwise the motherboard **and device will be damaged.**

#### **2.1 VGA pin definition:**

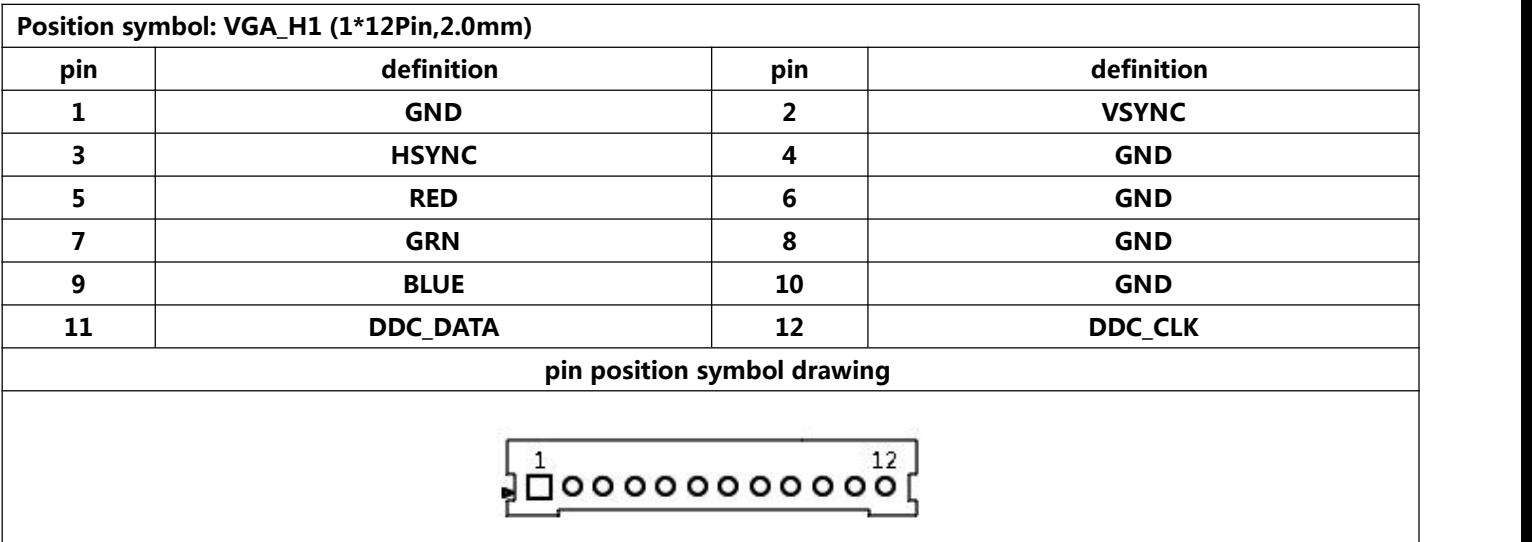

Notice: The VGA\_H1 pin signal is the same signal as the rear VGA port, and only support dual display copy.

# **2.2 LVDS pin definition:**

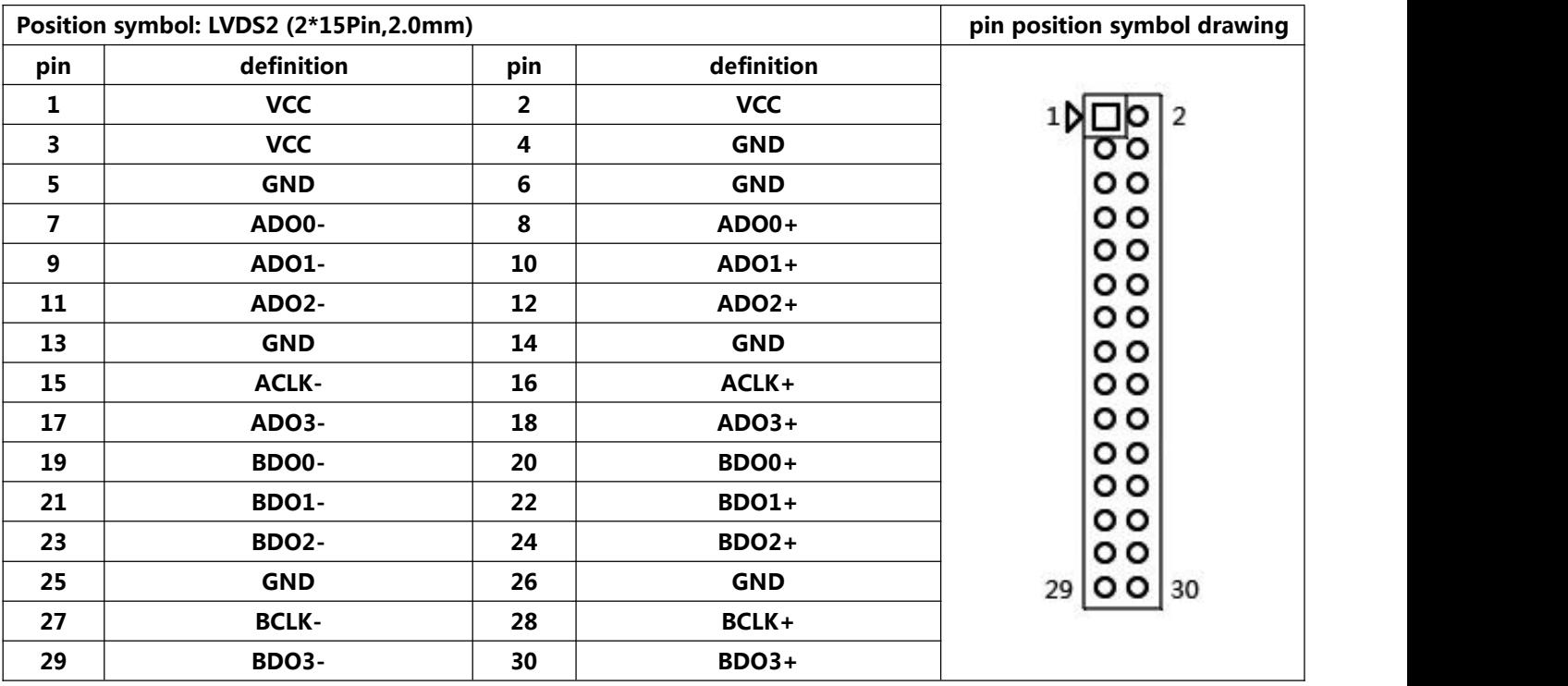

Notice: When inserting the LVDS cable, the first pin of the LVDS cable must correspond to the first pin of the LVDS2 pin on motherboard. If the port is reversed or inserted incorrectly, there is a danger of burning the screen and burning **the motherboard!**

#### **2.3 EDP2 pin definition:**

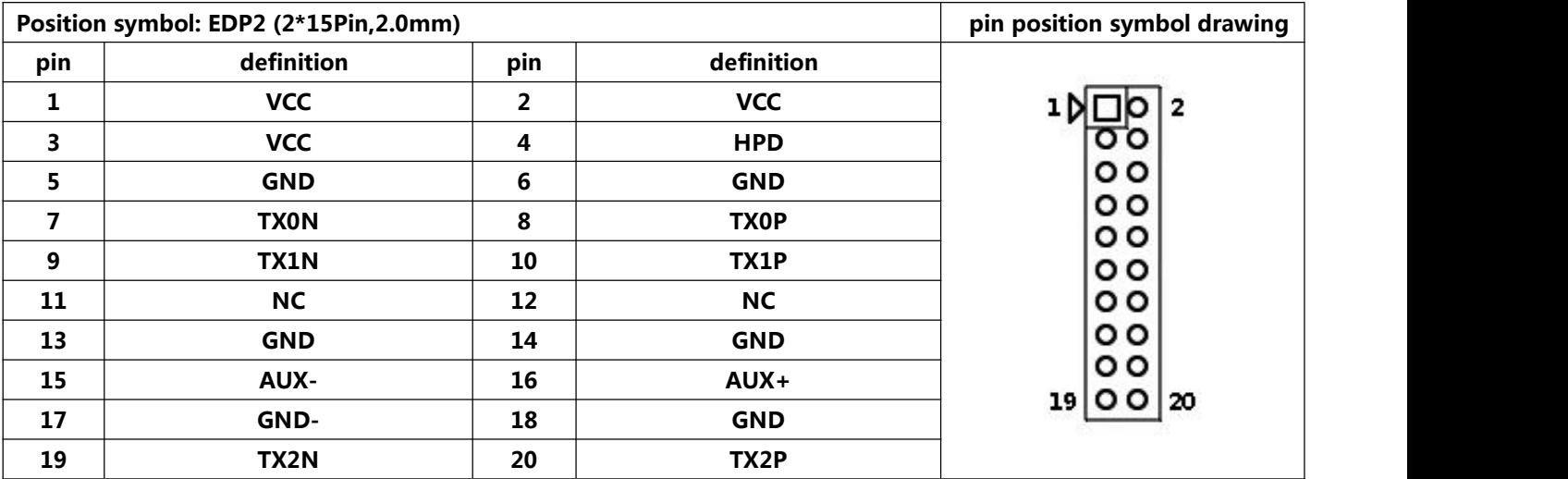

# **Notice:**

**The EDP2 pin needs to connect independent backlight cable.**

When inserting the EDP cable, the first pin of the EDP cable must correspond to the first pin of the EDP2 pin on motherboard. If the port is reversed or inserted incorrectly, there is a danger of burning the screen and burning the **motherboard!**

# **2.3.1 EDP2/LVDS backlight power supply definition:**

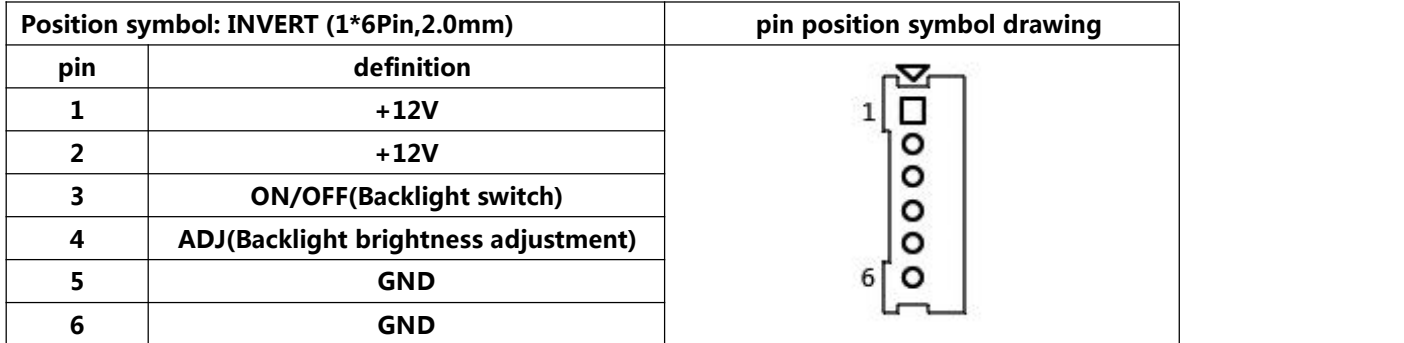

## **2.3.2 EDP2/LVDS screen operating voltage:**

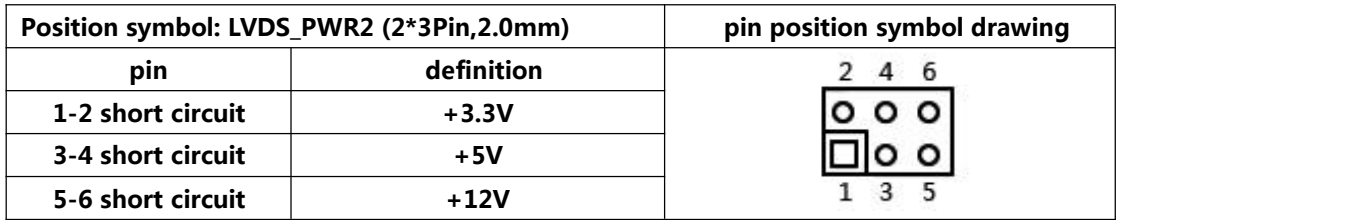

**Notice:Screens of different sizes require different operating voltages. The motherboard provides three screen** operating voltages of 3.3V, 5V and 12V. Please set the corresponding value of "LVDS\_PWR2"according to the working voltage required by the screen, otherwise there will be danger of burning the screen and burning the motherboard!

#### **2.4 EDP1 pin definition:**

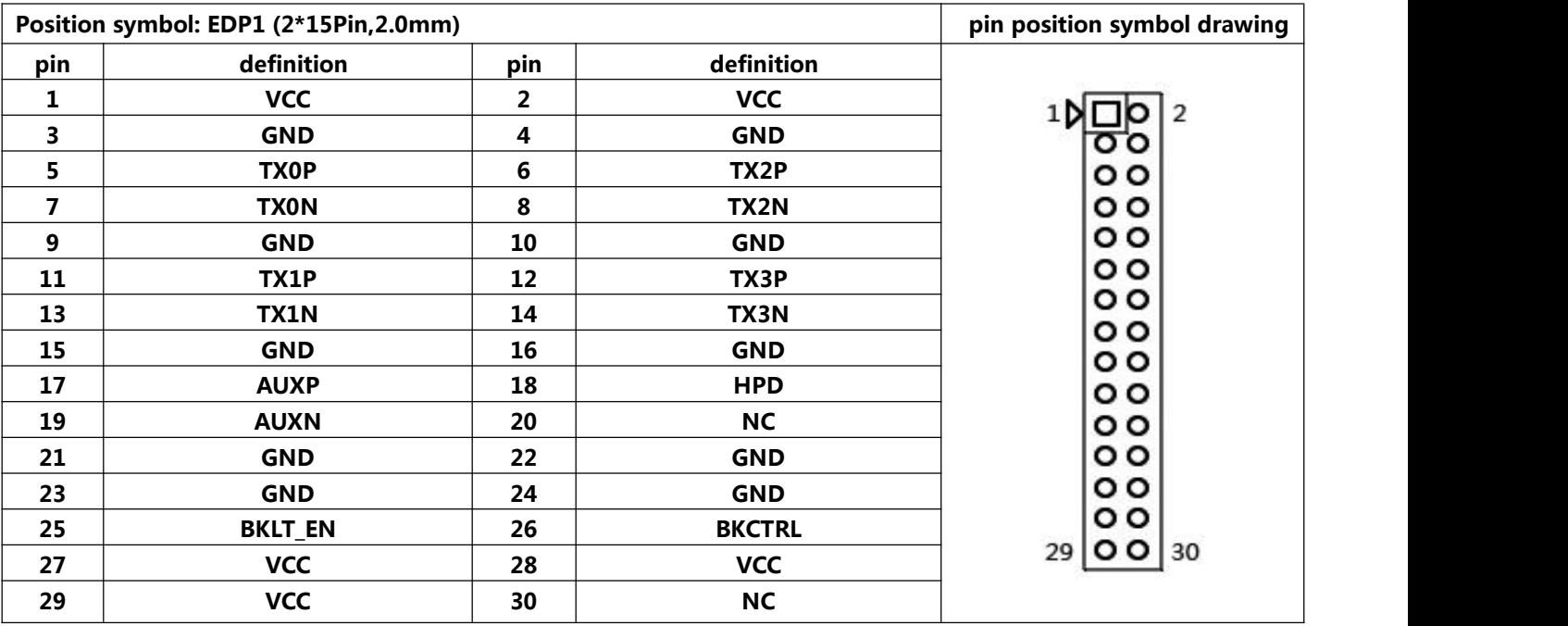

# **Notice:**

**EDP1 backlight cable and screen cable are two in one.**

When inserting the EDP cable, the first pin of the EDP cable must correspond to the first pin of the EDP1 pin on motherboard. If the port is reversed or inserted incorrectly, there is a danger of burning the screen and burning the **motherboard!**

## **2.4.1 EDP1 screen operating voltage:**

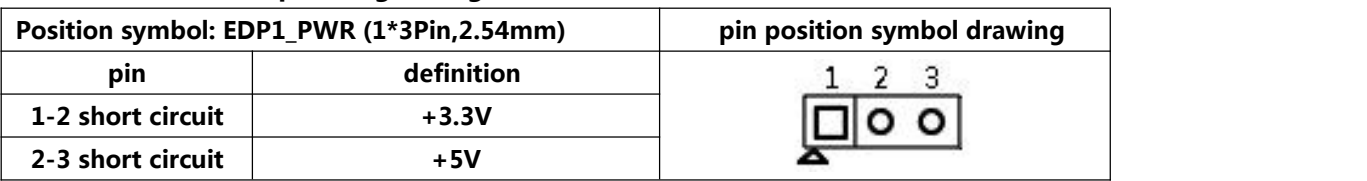

**Notice:Screens of different sizes require different operating voltages. The motherboard provides two screen operating voltages of 3.3V, 5V. Please set the corresponding value of "EDP1\_PWR"according to the working voltage required by the screen, otherwise there will be danger of burning the screen and burning the motherboard!**

### **2.5 LPT pin definition:**

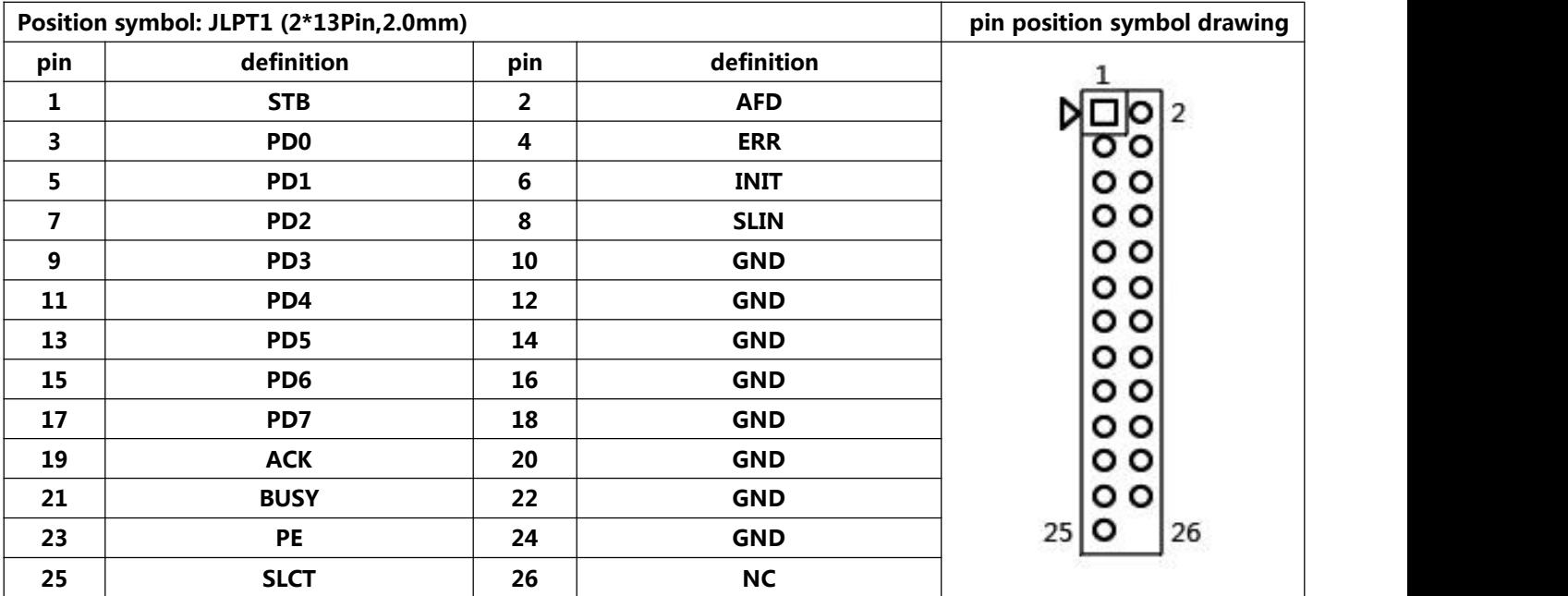

# **2.6 Serial port(COM) function and pin definition:**

- **The motherboard supports standard RS232 signal,does not support RS422/RS485.**
- \* The 9th pin of the COM1/COM2 /COM3/COM4 can change the jumper setting to output +5V or +12V voltage by **JPCOM1/JPCOM2/JPCOM3/JPCOM4.**

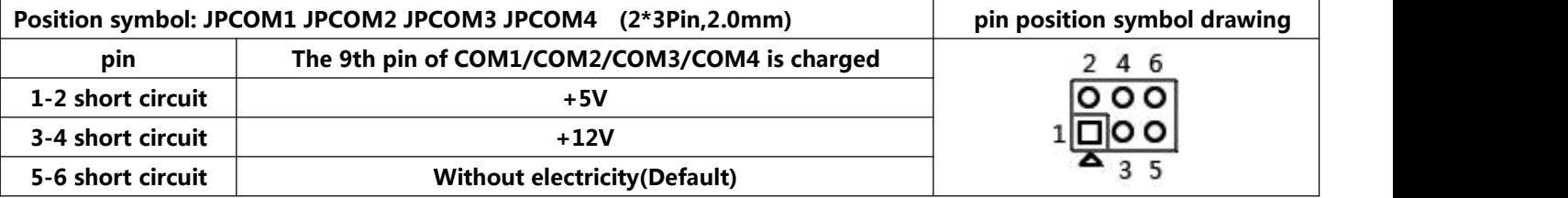

# **COM1/2/3/4 definition:**

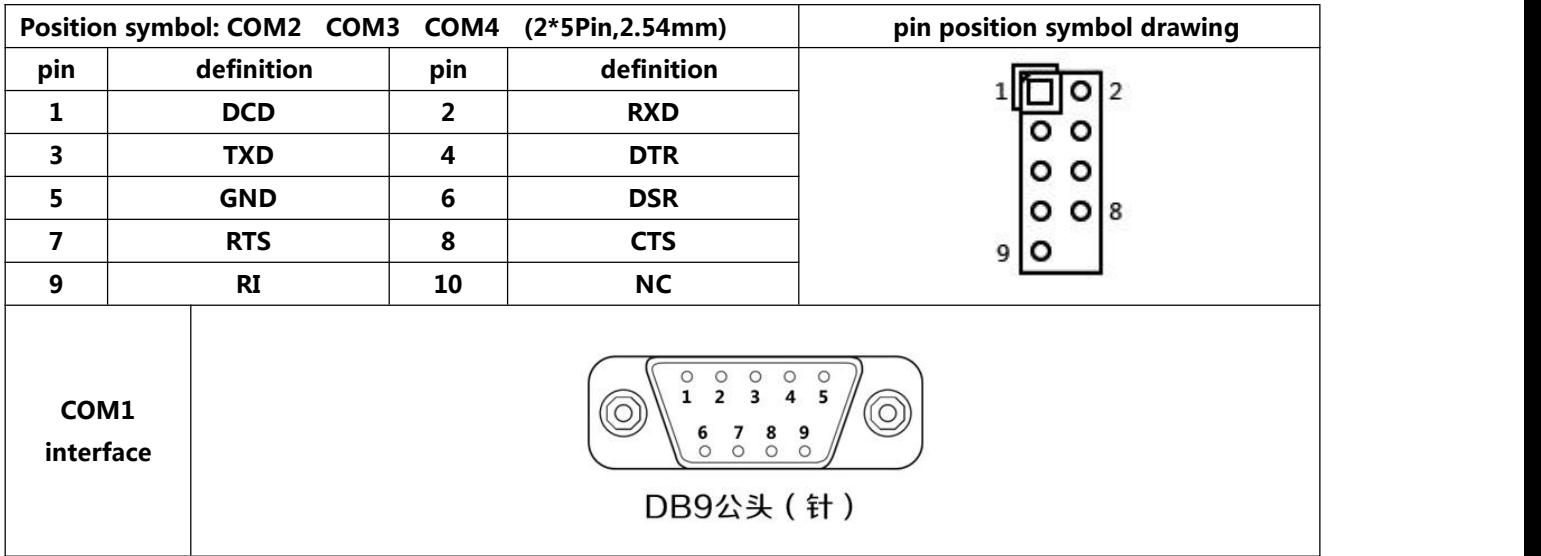

# **2.7 USB pin definition:**

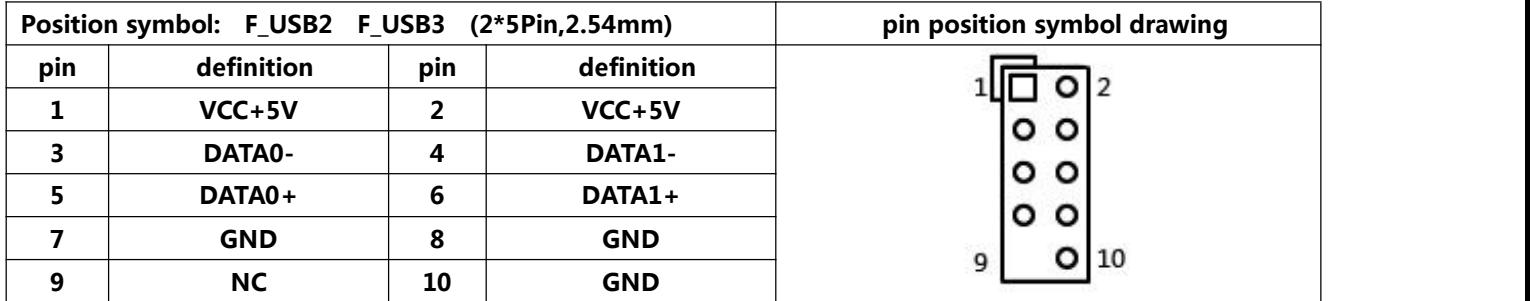

# **2.8 Audio interface and pin definition:**

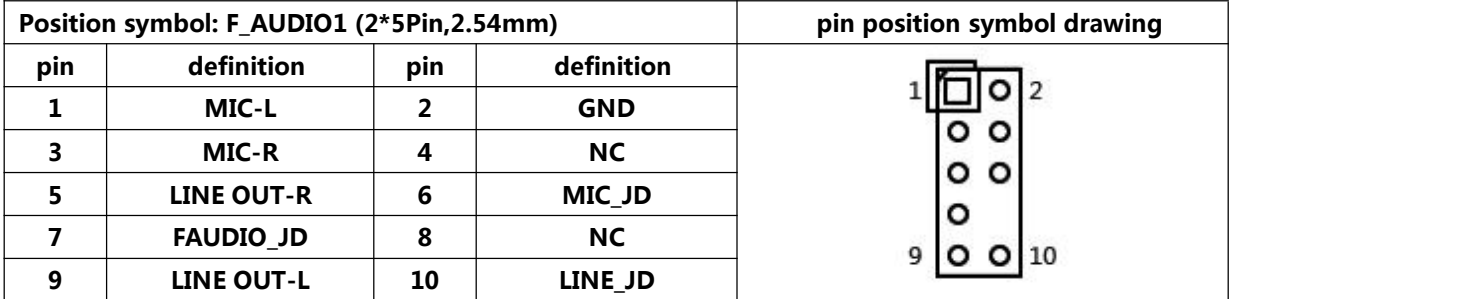

# **2.9 Speaker(Power Amplifier) pin definition:**

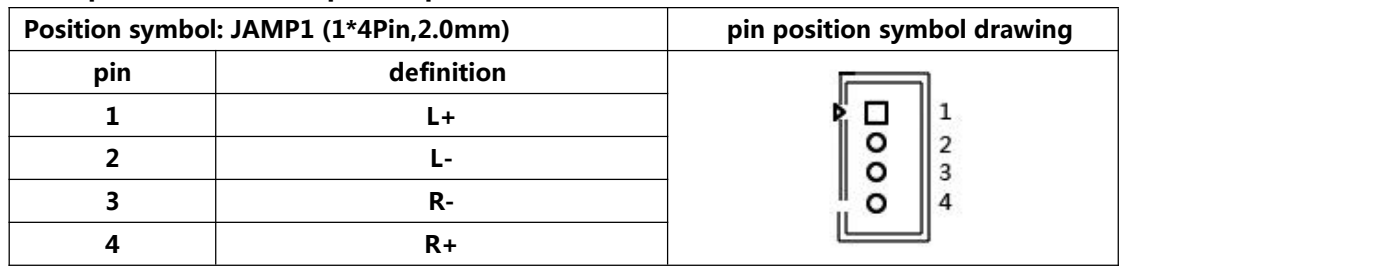

# **2.10 Power supply and switch pin definition:**

**The motherboard provides a standard 5.5\*2.5mm DC port (DC\_JACK1),1\*4PIN ATX power supply interface.**

#### **4PIN ATX definition:**

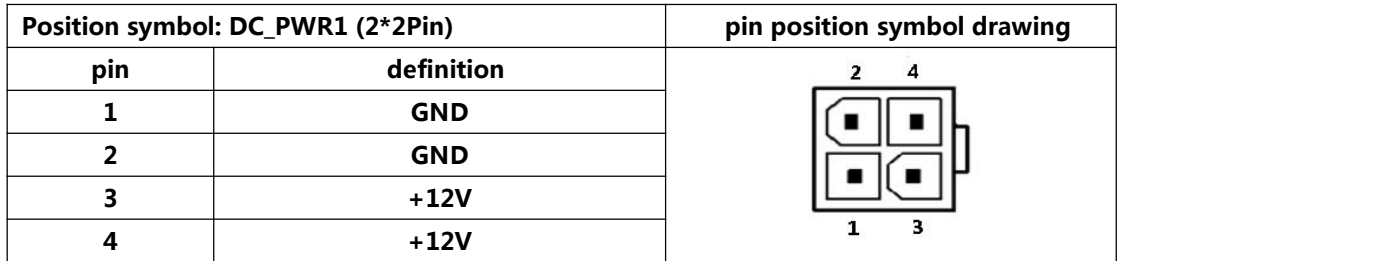

#### **Switch pin definition:**

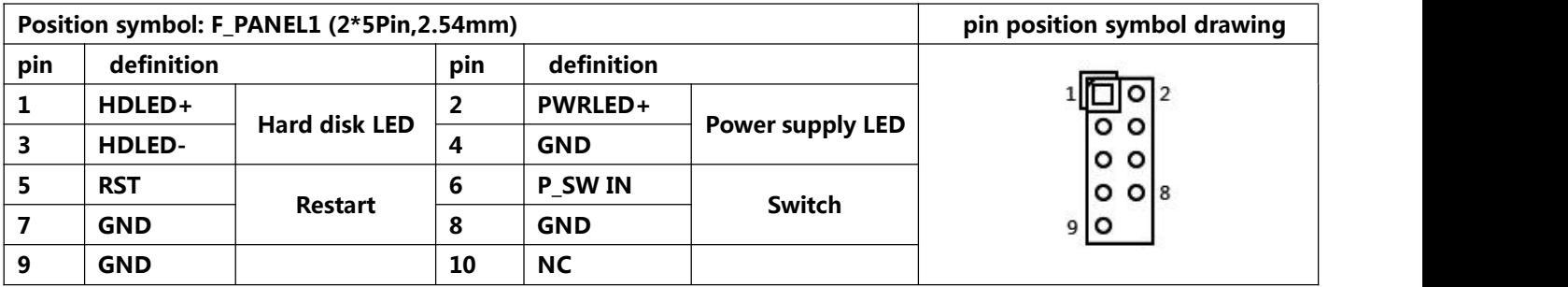

# **(1)Hard disk indicator light:**

The 1st and 3rd pins are HDDLED. The 1st pin is the positive side of the LED. When the hard disk is being read or **written,the indicator light will flash, indicating that the hard disk is running.**

# **(2)Power supply indicator light:**

The 2nd and 4th pins are Power LED. The 2nd pin is the positive side of the LED. When the motherboard is powered **on,the power indicator light is on.When the motherboard is powered off, the power indicator light is off.**

### **(3)Restart button:**

The 5th,7th pins are Restart Buttons. When the system fails and cannot continue to work, the restart can restart the **system.**

### **(4)Power supply switch control:**

The 6th, 8th pins are power supply buttons. Using these two pins to connect to the bounce switch on the front panel of **the chassis to turn on or off the computer.**

### **2.11 PS/2 pin definition:**

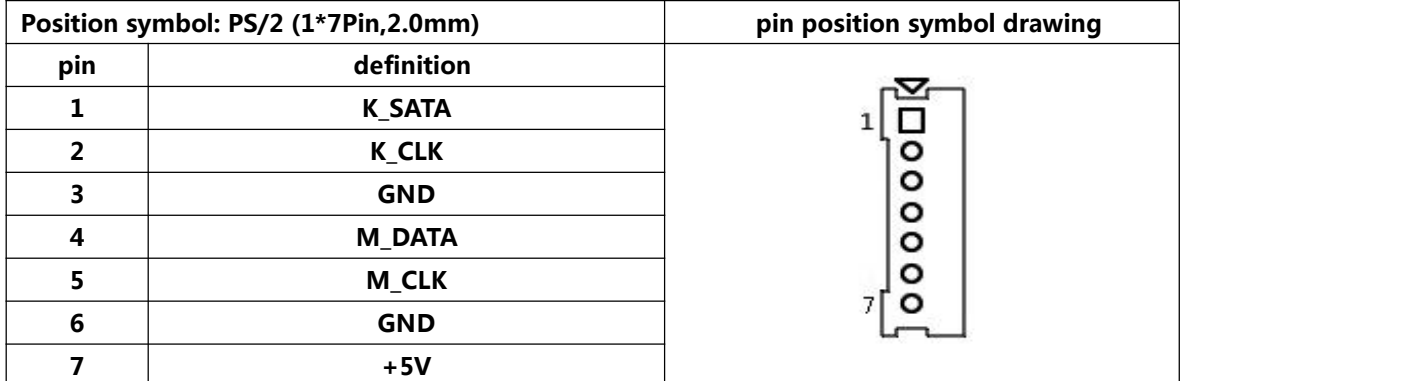

# **2.12 Fan interface definition:**

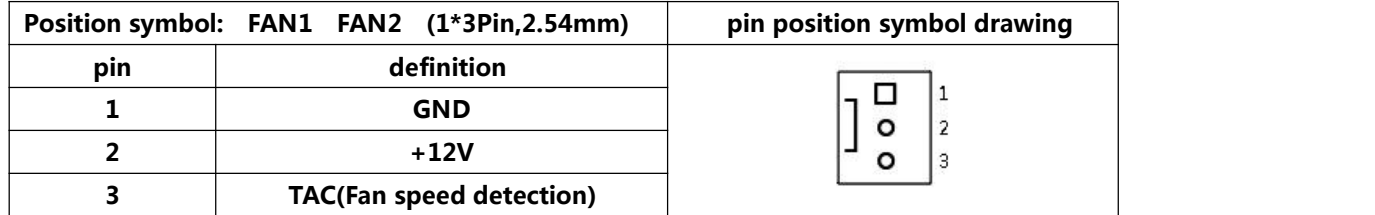

### **2.13 Hard disk interface and definition:**

**The motherboard provides:**

- **1\*SATA2.0 hard disk interface;**
- **1\*MSATA2.0 slot;**
- **1\*4Pin hard disk power supply voltage interface.**

#### **SATA definition:**

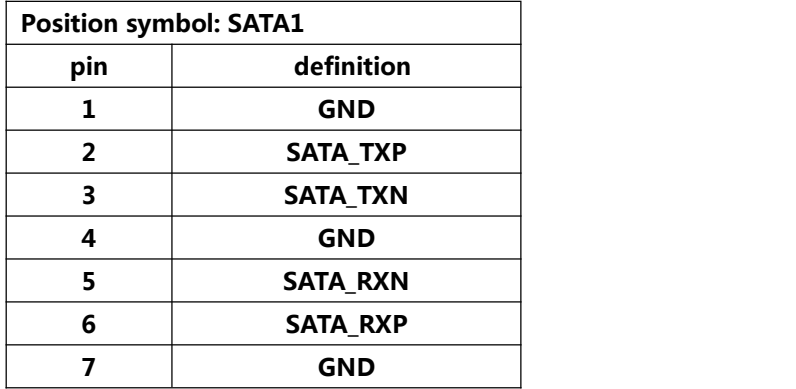

#### **SATA\_PWR definition:**

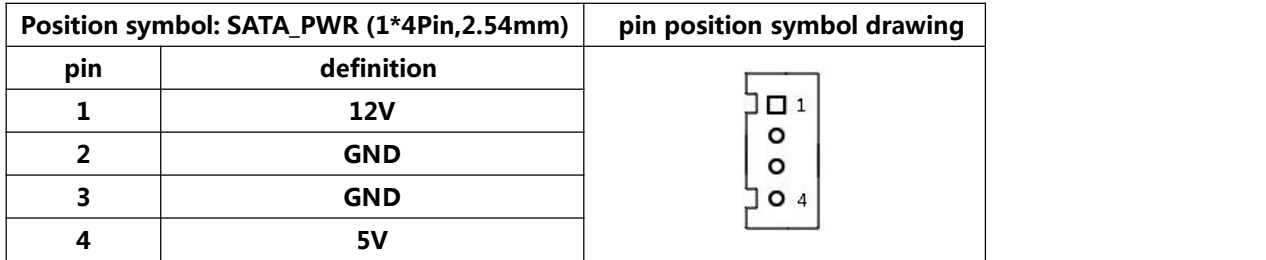

Notice:The first pin of the"SATA\_PWR"hard disk power supply interface is 12V output, and the fourth pin is 5V output. When using, you must use the customized power cord from our company to avoid burning the hard disk.

## **2.14 Motherboard discharges,clears and battery:**

**The"CMOS" is powered by the button battery on the motherboard.** Clearing the "CMOS" will cause the previous BIOS settings to be cleared and restore the original factory setting.

**Clearing CMOS procedures:**

**Method 1:**

**(1)Turn off the motherboard and disconnect the power.**

**(2)Use metal conductors to briefly connect the pin 2,pin 3 of "CLR\_CMOS1" for5~6 seconds.**

**(3)When booting up, press "Delete" to enter the BIOS.**

**(4)After entering the BIOS, press "F9" ,"Enter" to reload the optimal default value.**

**(5)Press the "F10" to save and exit the setting.**

**Method 2:**

When the motherboard is powered off, plug and pull the button battery to achieve the motherboard clear function. Remove the button battery, and then re-install the button battery after 10 seconds. Please pay attention to the positive **and negative of the battery.**

#### **CMOS pin definition:**

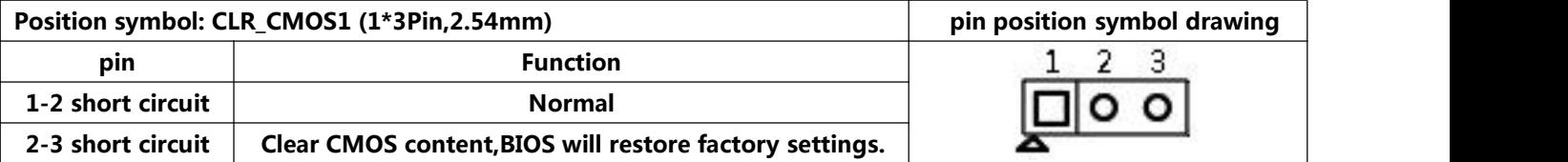

 $\bigwedge$  Notice: Please do not clear the CMOS"when the motherboard is running or charging, so as not to damage the **motherboard.**

**Button battery specification: 3V CR2032**

**Notice:**

- **(1) Please make sure the battery is facing up.**
- **(2) Please make sure the battery voltage is enough 2.8V~3V.**
- (3) Please must use the same model or the manufacturer recommend the same type of battery.<br>(4) If the battery is not replaced correctly, there is a danger of explosion!
- 

**Chapter Three BIOS Setup**

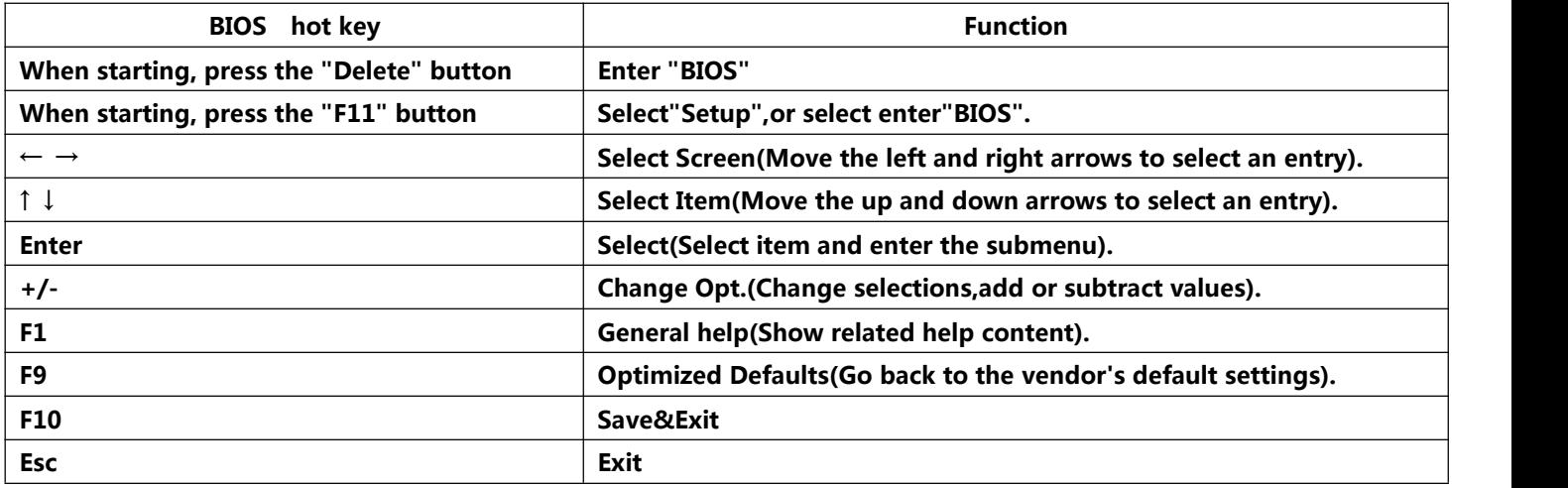

#### **3.0 How to enter the BIOS?**

**Method 1: After starting, press"Delete"continuously to enter the BIOS directly.**

**Method 2: Press"F11"continuously after booting, then select "Enter Setup"to enter the BIOS.**

#### **3.1 Main Menu(BIOS information):**

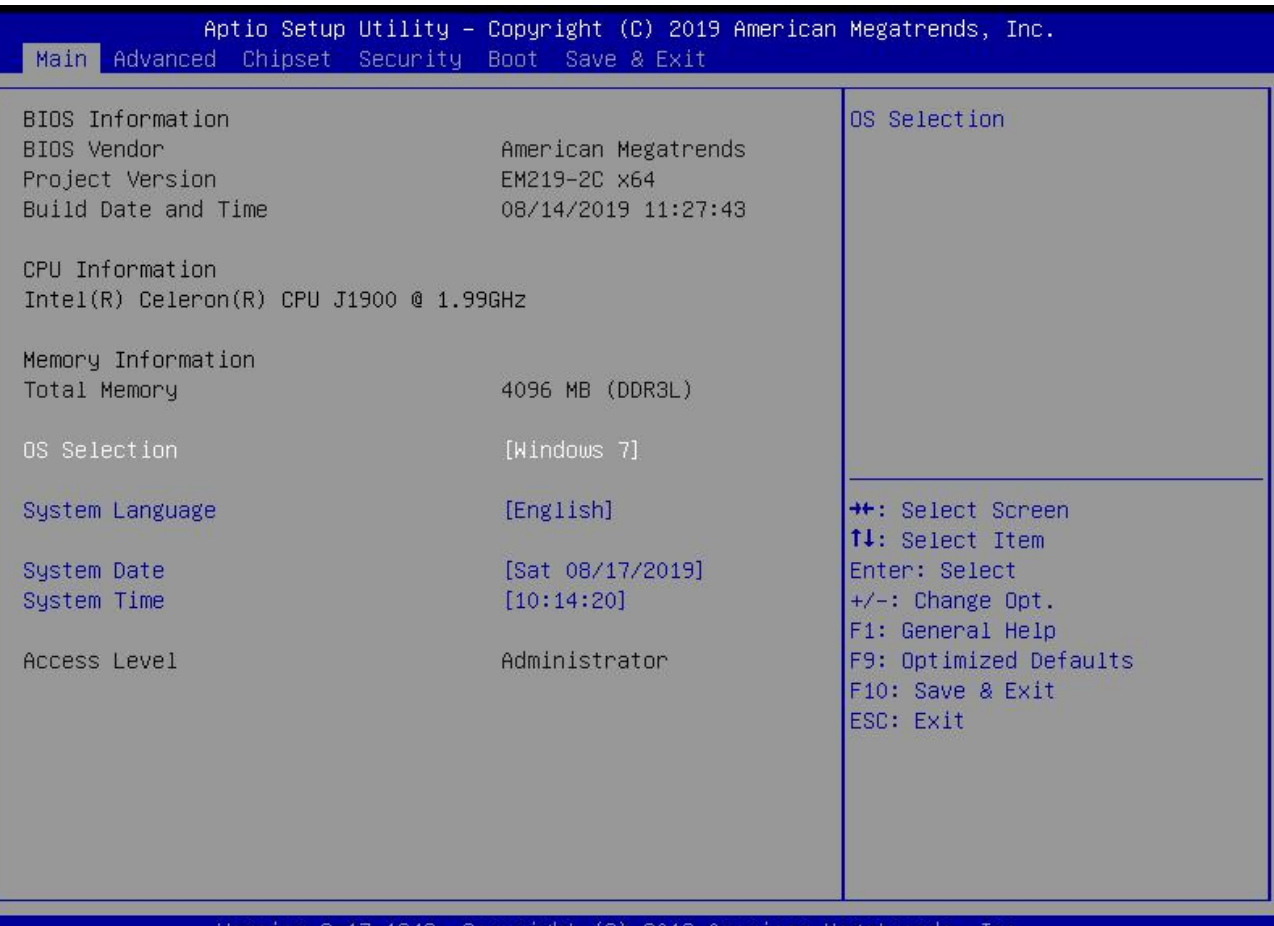

- .17.1249. Copyright (C) 2019 American Megatrends
- **(1) BIOS Vendor: American Megatrends**
- **(2) Project Version: EM219-2C x64**
- **(3) Build Date and Time: 08/14/2019 11:27:43**
- **(4) Processor Information: CPU model**
- **(5) Memory Information:**
- **(6) OS Selection: It is operating system options,youcan choose Windows 7 / Linux / Windows 8.X**
- **Windows 7: Windows 7**
- **Linux: Android**
- **Windows 10: Windows 8.X**
- **(7) System Date: The format is week Month/day/year**
- **(8) System Time: The format is hour/minute/second**

# **3.2 Advanced:**

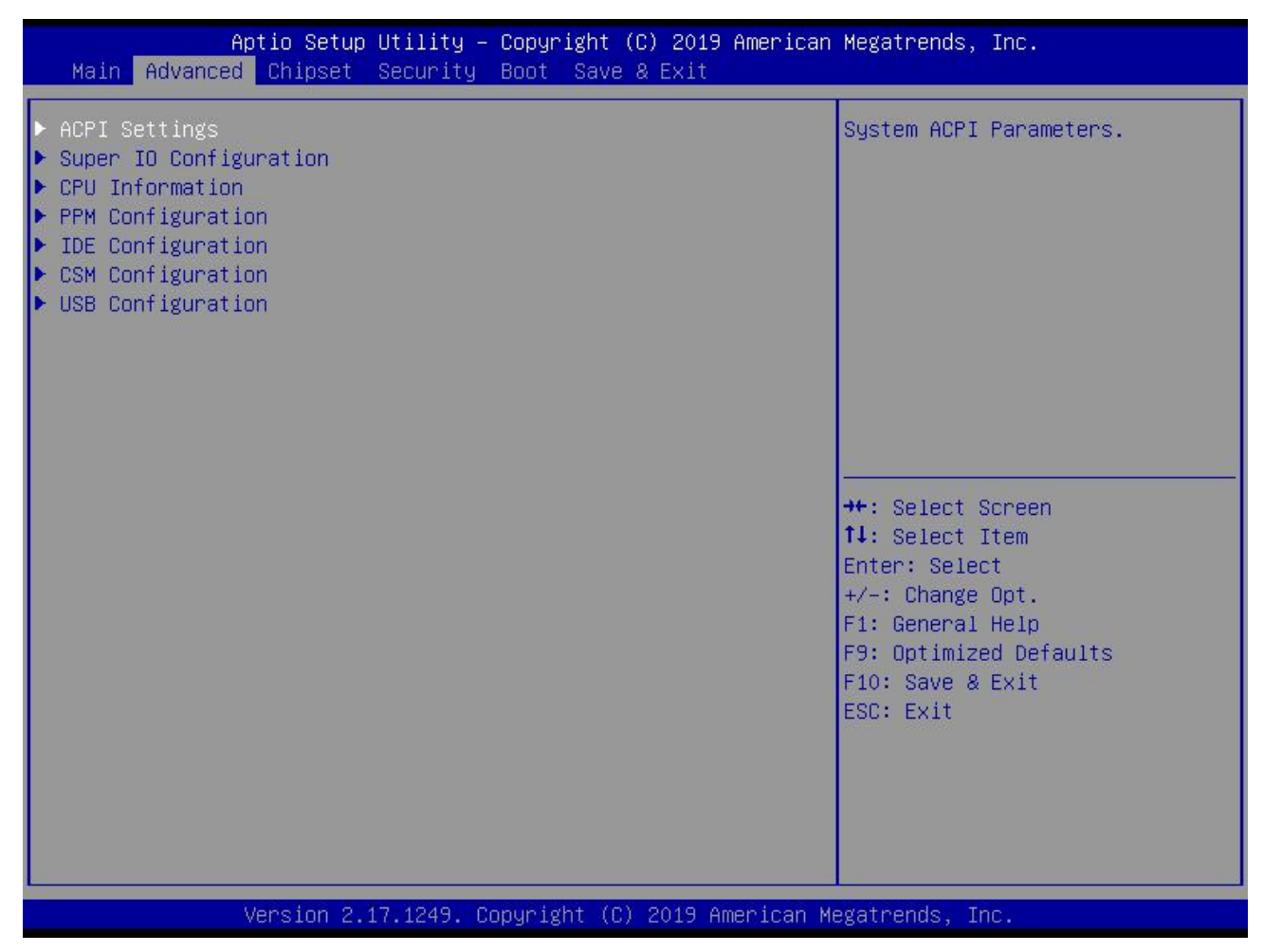

- **(1) ACPI Settings: Advanced configuration and power supply management interface setting.**
- **(2) Super IO Configuration:**
- **(3) CPU Information: CPU parameter information and common setting options**
- **(4) PPM Configuration:**
- **(5) IDE Configuration: Hard disk mode settings and information**
- **(6) CSM Configuration:**
- **(7) USB Configuration:USB information and control options**

### **3.2.1 ACPI Settings(C-state Settings): C-State : Disabled**

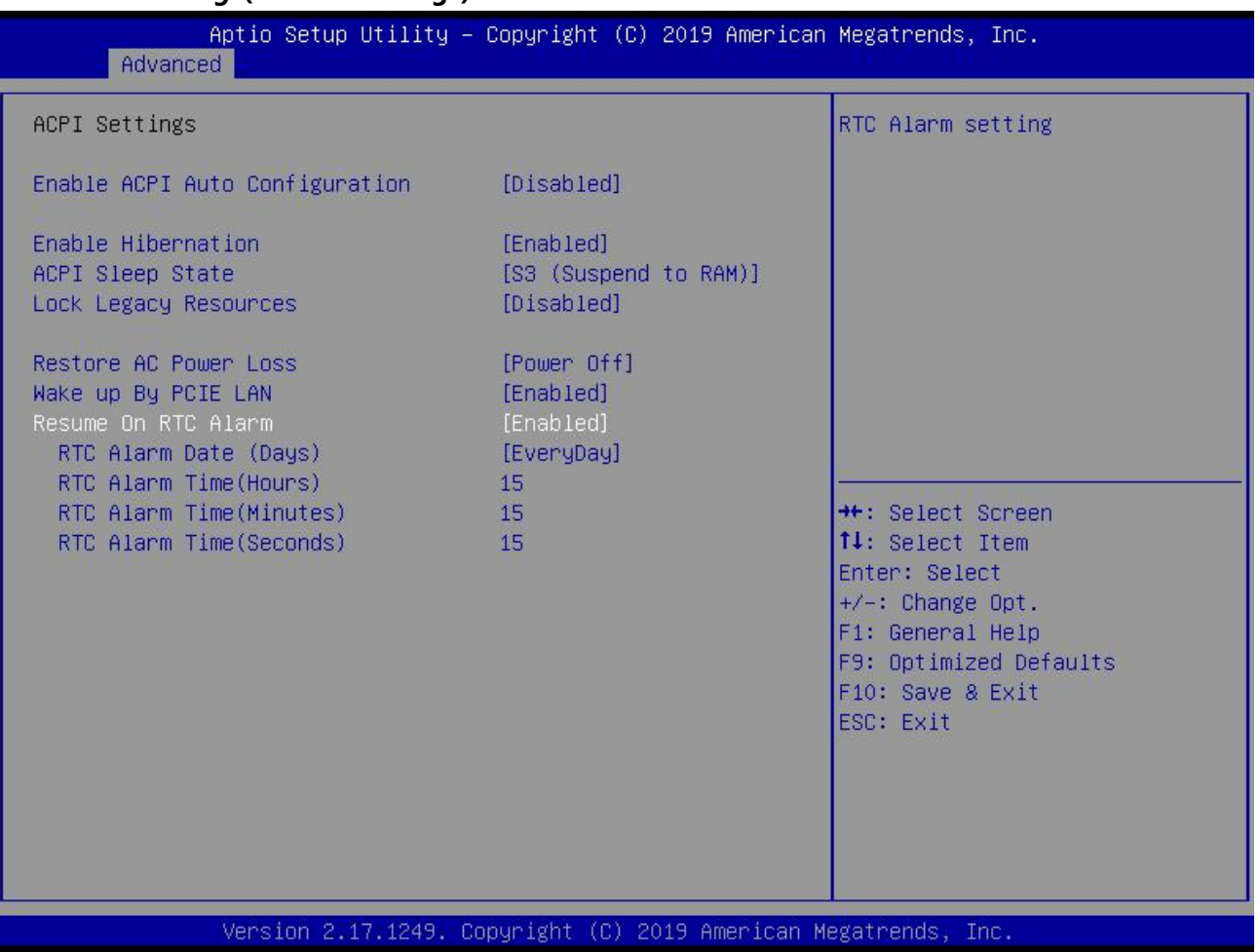

#### **(1)Enable ACPI Auto Configuration:**

**This item is ACPI automatically configured. It can"Enabled"or"Disabled"the ACPI auto configuration of the BIOS.By default, the motherboard is set to"Disabled".**

#### **(2)Enable Hibernation:**

**This item is hibernation support. It can "Enabled"or"Disabled"the system hibernation function(In OS/S4 sleep** state). However, this option does not work in some operating systems. By default, the motherboard is set to"Enabled".

#### **(3)ACPI Sleep State:**

This item is used to select the power saving mode when the system sleeps. The mode is different, the system power **consumption will be different.**

- **Suspend Disabled: Turn off sleep mode.**
- **S1(CPU Stop Clock): The CPU stops working, but the otherdevices are still powered normally.**
- **S3(Suspend to Ram): Suspend to memory.**

**(4)Lock Legacy Resources: It can"Enabled"or"Disabled"legacy resources lock.**

**(5)Wake up By PCIE LAN:**

**This is the"Wake on LAN"switch.The"Disabled"is turn off; The"Enabled"is turn on.**

## **3.2.2 Set the Power on/off function in BIOS:**

**Restore AC Power Loss: It is the"power on/off"switch in BIOS.**

- \* Power Off : After the motherboard is powered, it won't automatically boot and you need to boot it manually.
- \* Power On: After the motherboard is powered, it will automatically boot and you don't need to boot it manually.

**By default,the motherboard is set to "Power Off".**

### **3.2.3 Timed boot settings:**

**Resume On RTC Alarm: It is timed booting setting(Automatically start operating system in fixed time). The"Disabled" is turn off; The"Enabled"is turn on.**

- **RTC Alarm Date(Days)**
- **RTC Alarm Time(Hours)**
- **RTC Alarm Time(Minutes)**
- **RTC Alarm Time(Seconds)**

# **3.2.4 Super IO Configuration:**

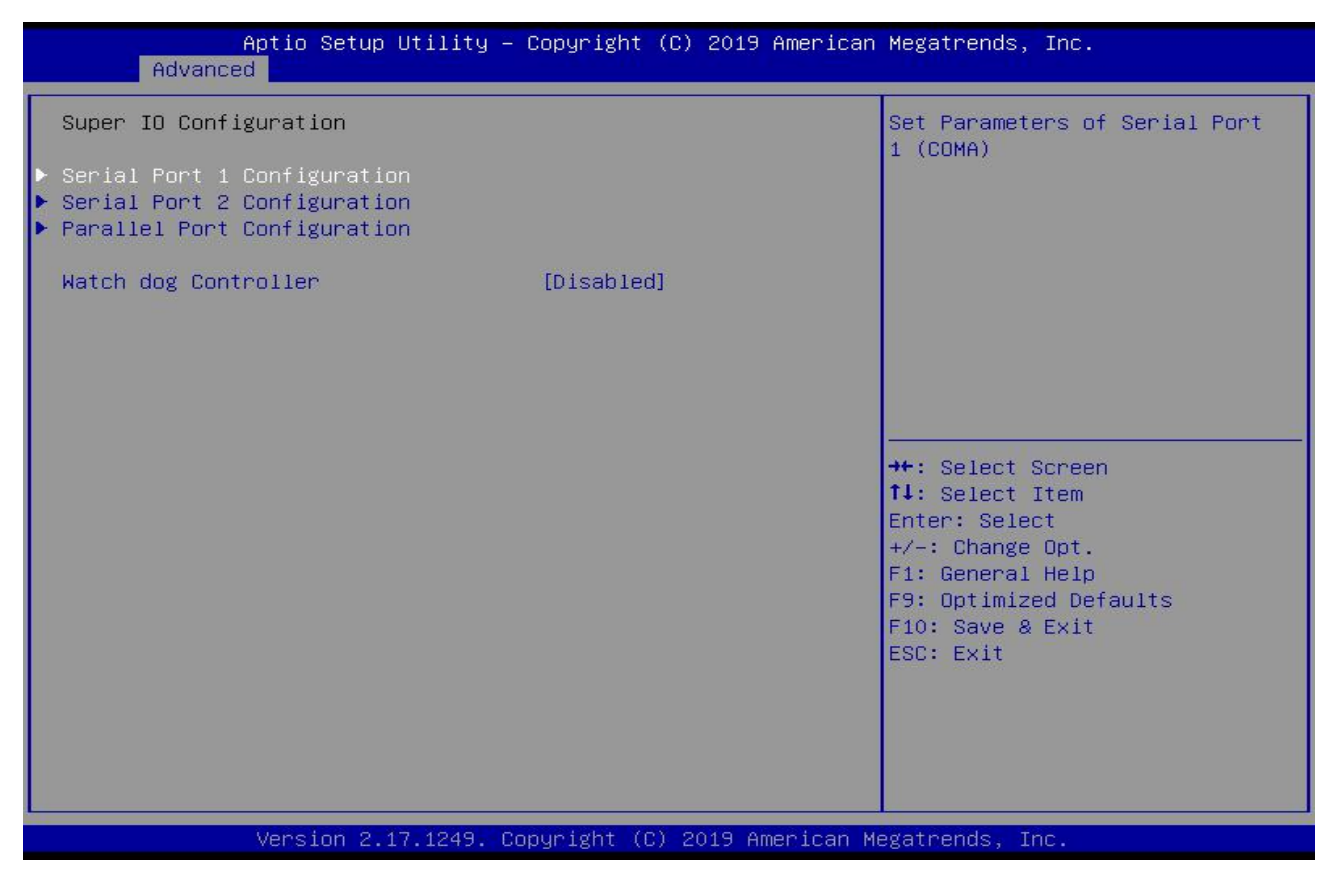

- **(1) Serial Port 1 Configuration: It is COM1 configuration information and settings.Only support RS232.**
- **(2) Serial Port 2 Configuration: It is COM2 configuration information and settings.Only support RS232.**
- **(3) Serial Port 3 Configuration: It is COM3 configuration information and settings.Only support RS232.**
- **(4) Serial Port 4 Configuration: It is COM4 configuration information and settings.Only support RS232.**
- **(5) Parallel Port Configuration:It is LPT configuration information and settings.**
- **(6) Watch dog Controller:This is the watch dog setting.**

## **3.2.5 CPU Information:**

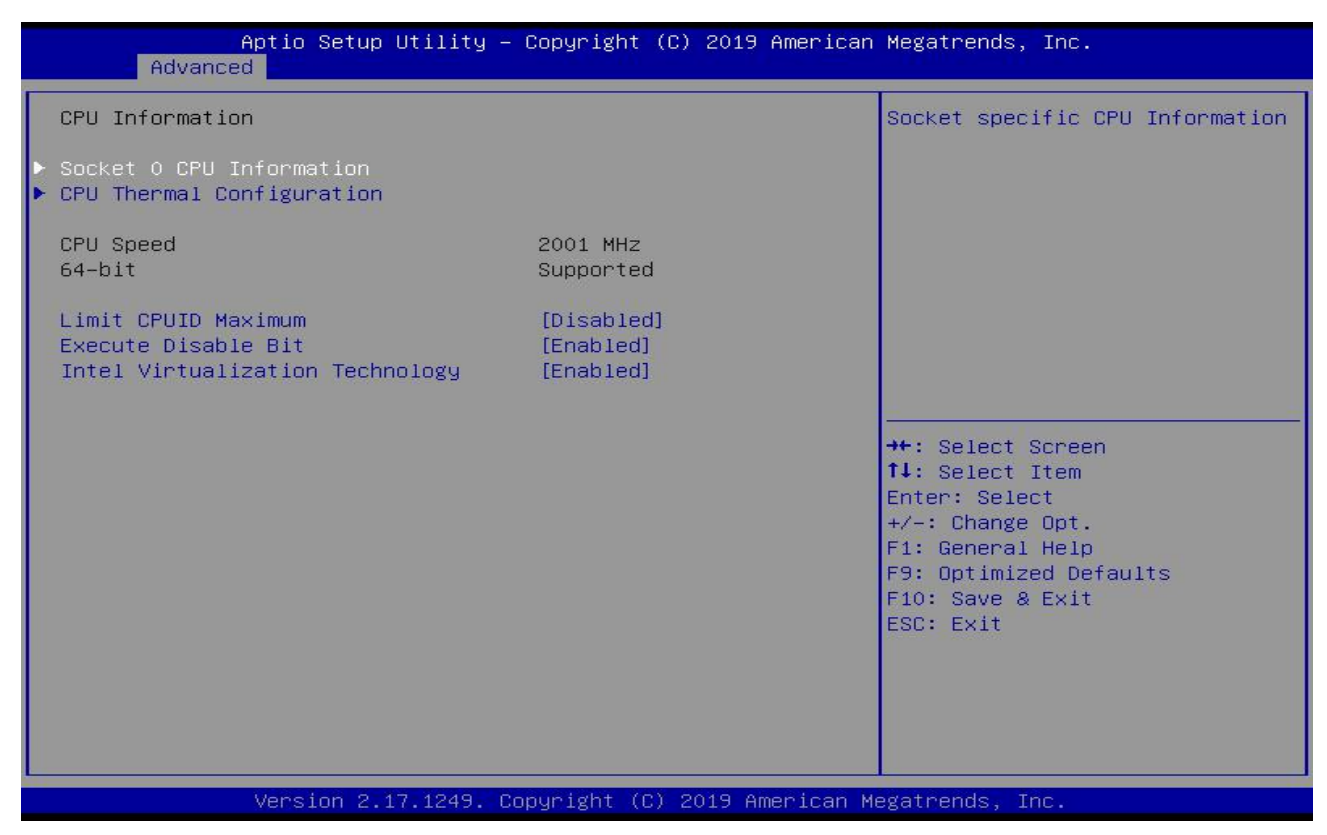

**The read-only item contains the details of the CPU.**

It specifically includes information such as CPU manufacturer, model, frequency, level 1 cache capacity, and level 2 **cache capacity,etc.**

#### **3.2.6 PPM Configuration:**

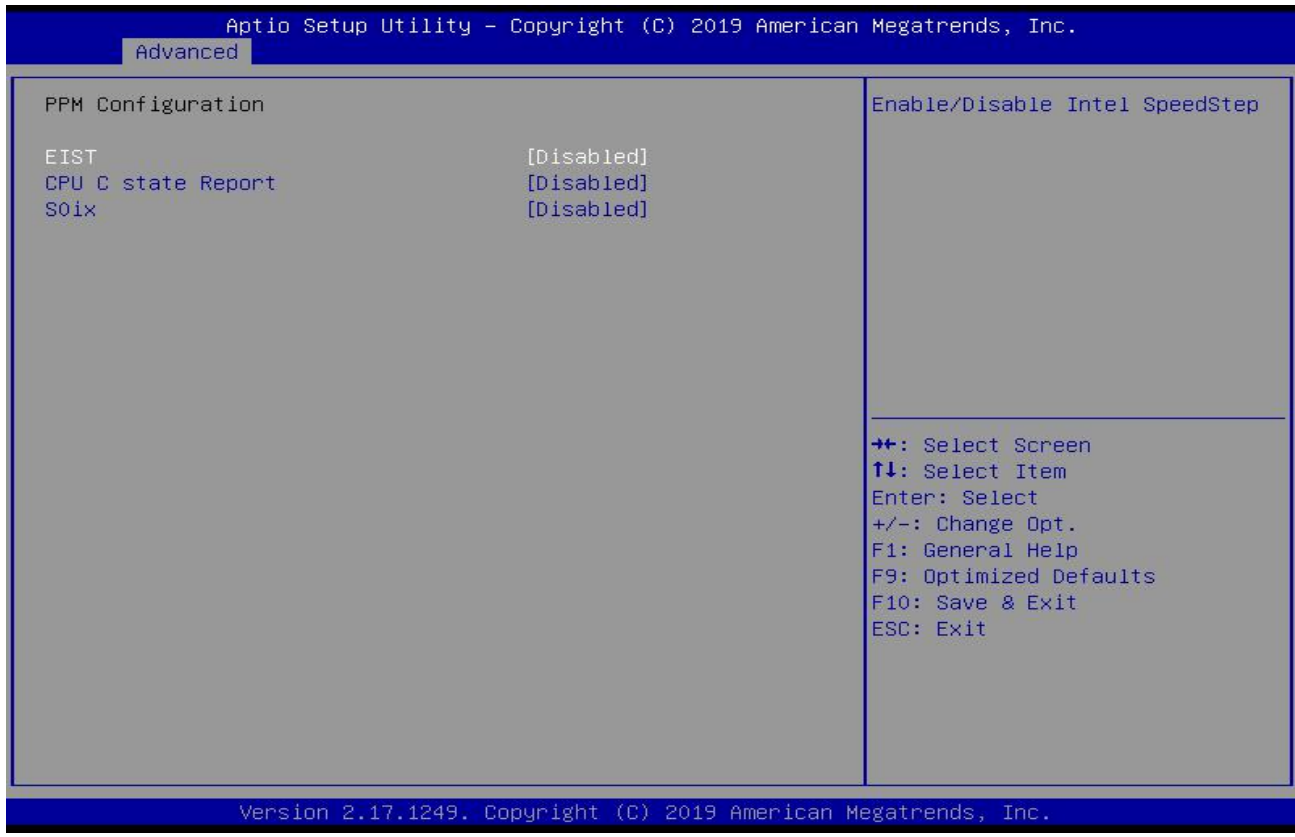

**EIST:CPU Turbo frequency setting.**

# **3.2.7 IDE Configuration:**

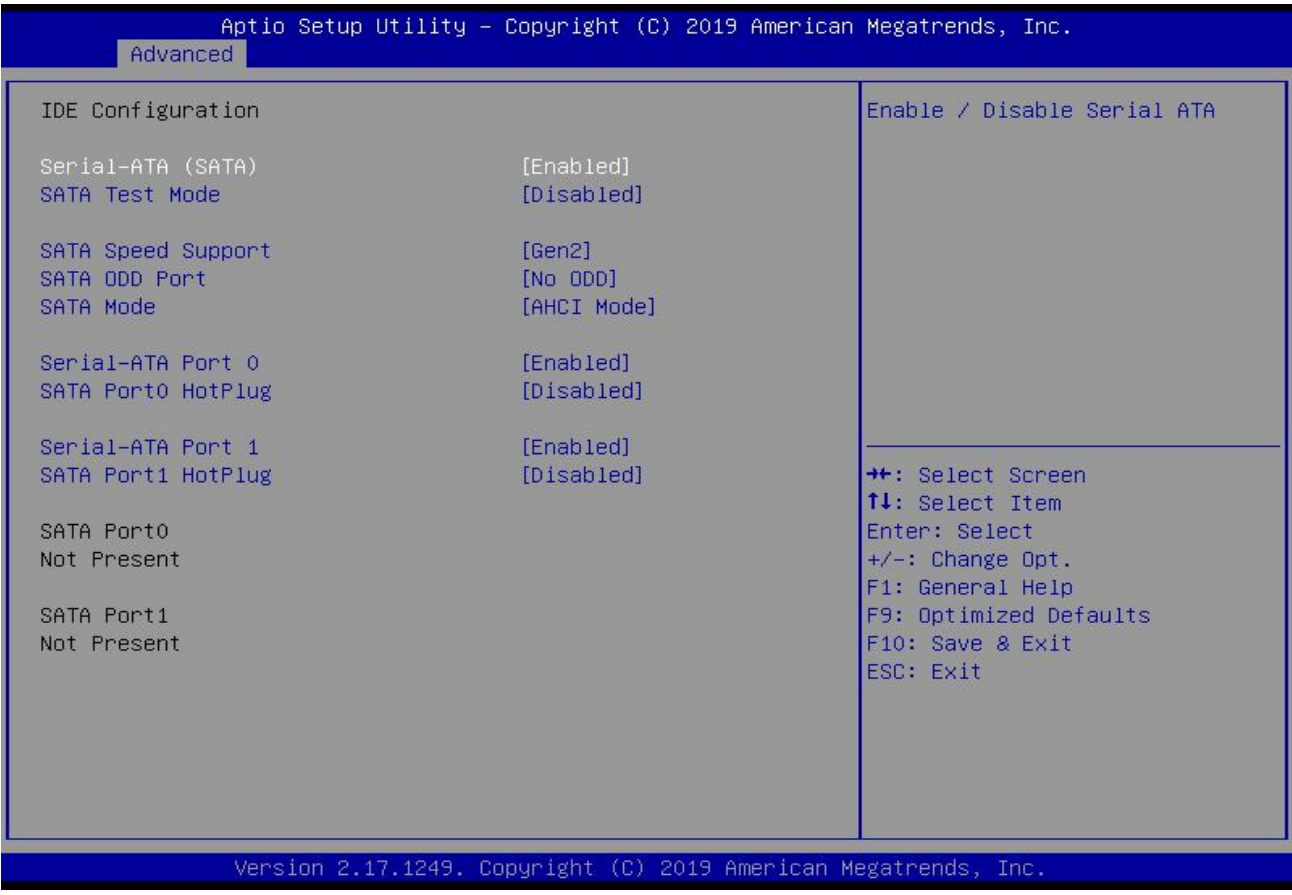

**(1) SATA Test Mode:It is Hard Disk Test Mode**

**(2) SATA Mode:It is Hard Disk Mode Setting**

## **3.2.8 USB Configuration:**

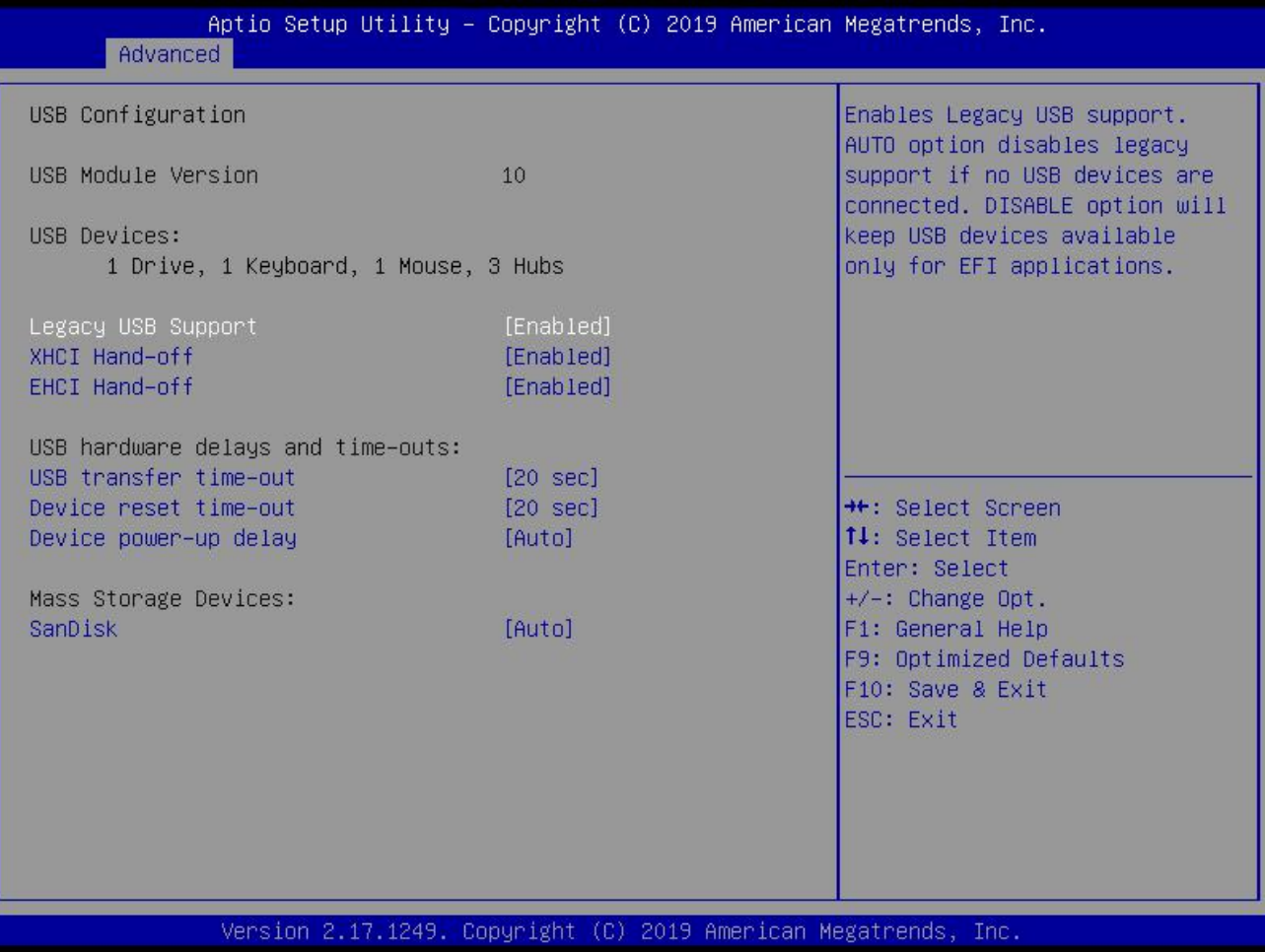

**(1)Legacy USB Support :**

**This item is used for the settings of the old USB.**

If you need to support USB device, U disk, USB keyboard under DOS, please set this item to "Enabled" or "Auto", **otherwise select"Disabled".**

#### **(2)XHCI Hand-off:**

**Whether to enable the USB XHCI transport protocol.**

**(3)EHCI Hand-off:** This option is used to determine whether to cut the USB hub into USB2.0 mode before entering the OS.

#### **(4)USB Transfer time-out:**

Set the time-out of the control, batch, and interrupt transmission. By default, the time is set to "20 sec".

#### **(5)Device reset time-out:**

Set the time-out of the large-capacity USB disk boot command. By default, the time is set to "20 sec".

(6) Device Power-up Delay: Set the maximum delay time that the USB device reports to the primary controller.

## **3.3 Chipset:**

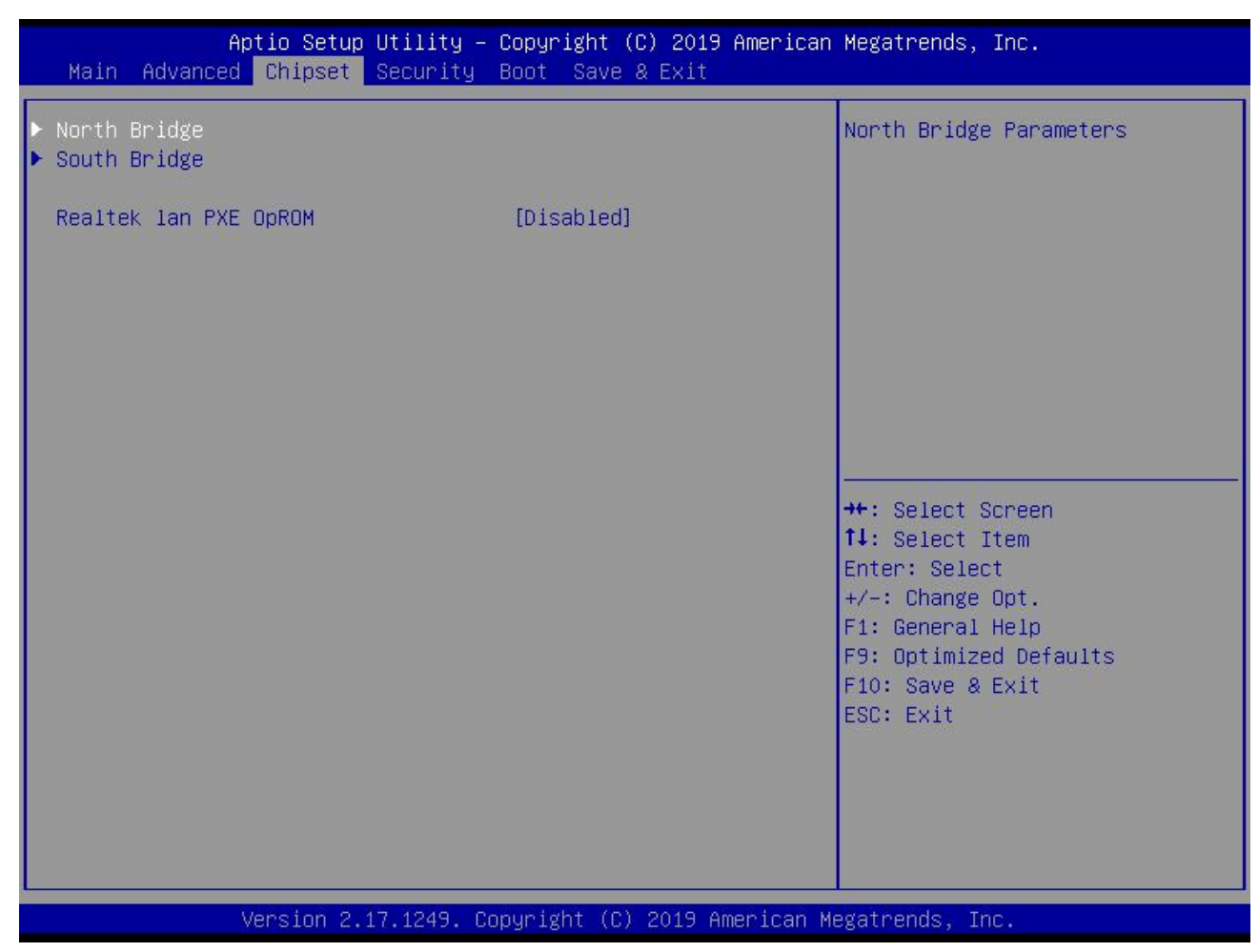

**(1)North Bridge: It includes video memory,display device options,etc.**

**(2)South Bridge: It includes PCI-E,USB,PXE options,etc.**

**(3)Realtek lan PXE OpROM:This is Diskless boot (It includes network card,PXE settings).**

### **3.3.1 North Bridge:**

### **3.3.2 LVDS setting:**

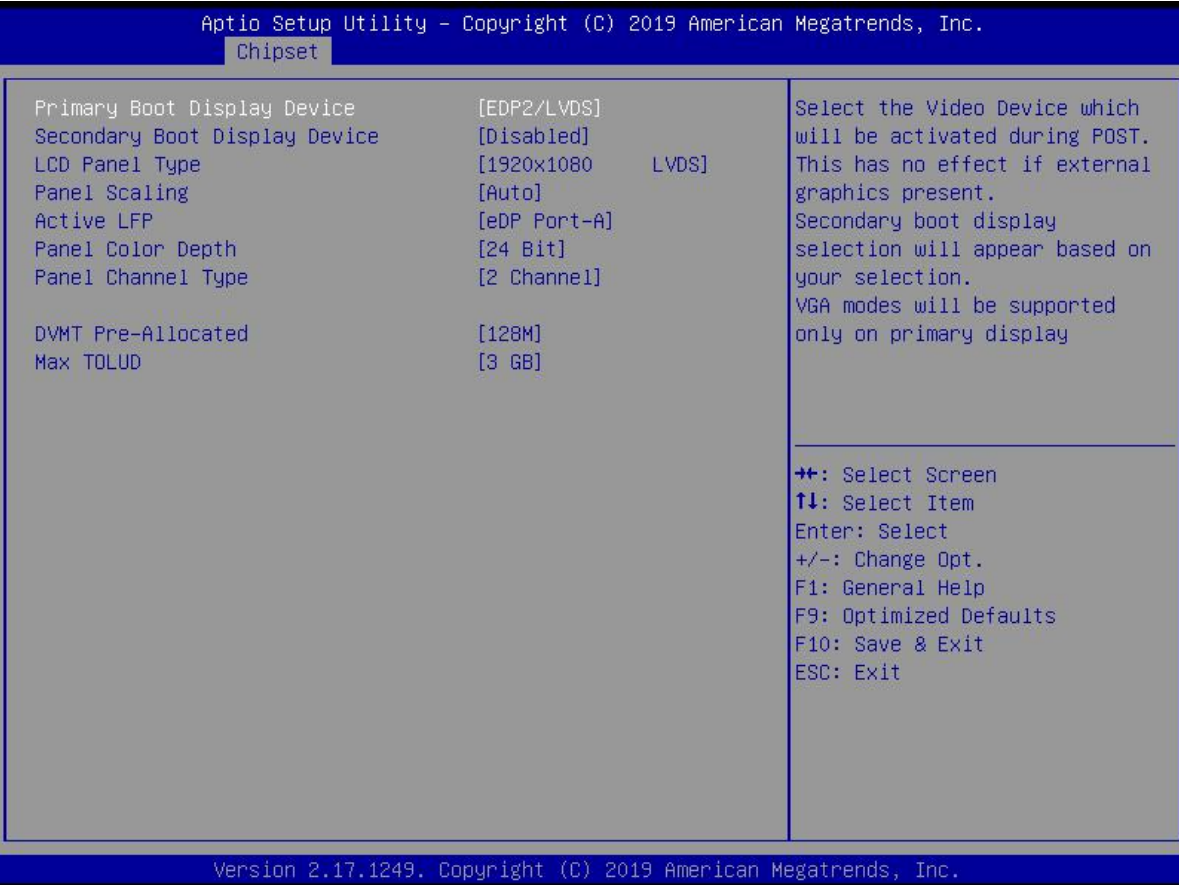

**(1)Primary Boot Display Device:**

**This is the guide of the first display device. The "VBIOS Auto"is automatically recognized. You can also set it to VGA or EDP1 or EDP2/LVDS.**

#### **(2)LCD Panel Type:**

**This is an option of the LVDS resolution.It only works for LVDS.**

**(3)Panel Scaling:**

**(4)Active LFP: It is LVDS switch.The"No LVDS" is turn off; The"eDP Port-A"is turn on.**

**(5)Panel Color Depth: It has 18 bit and 24 bit options(According to the corresponding number of bits on the screen).**

**(6)Panel Channel Type:LVDS channel setting (choose"2 Channel" or "1 Channel" according to the screen)**

**(7)DVMT Pre-Allocated:**

**Allocate the capacity of the graphics memory(Video Memory).It is Pre-allocate options.**

**(8)Max TOLUD:**

### **3.3.3 LVDS resolution list:**

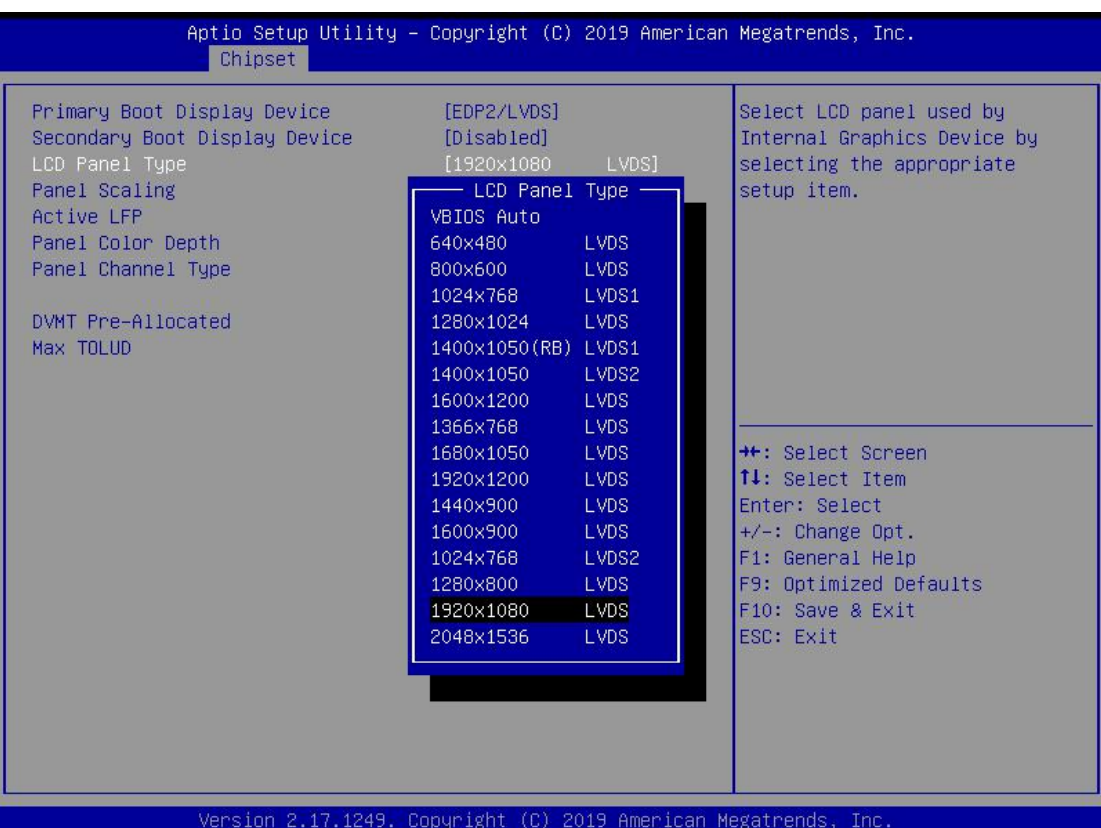

# **3.3.4 South Bridge:**

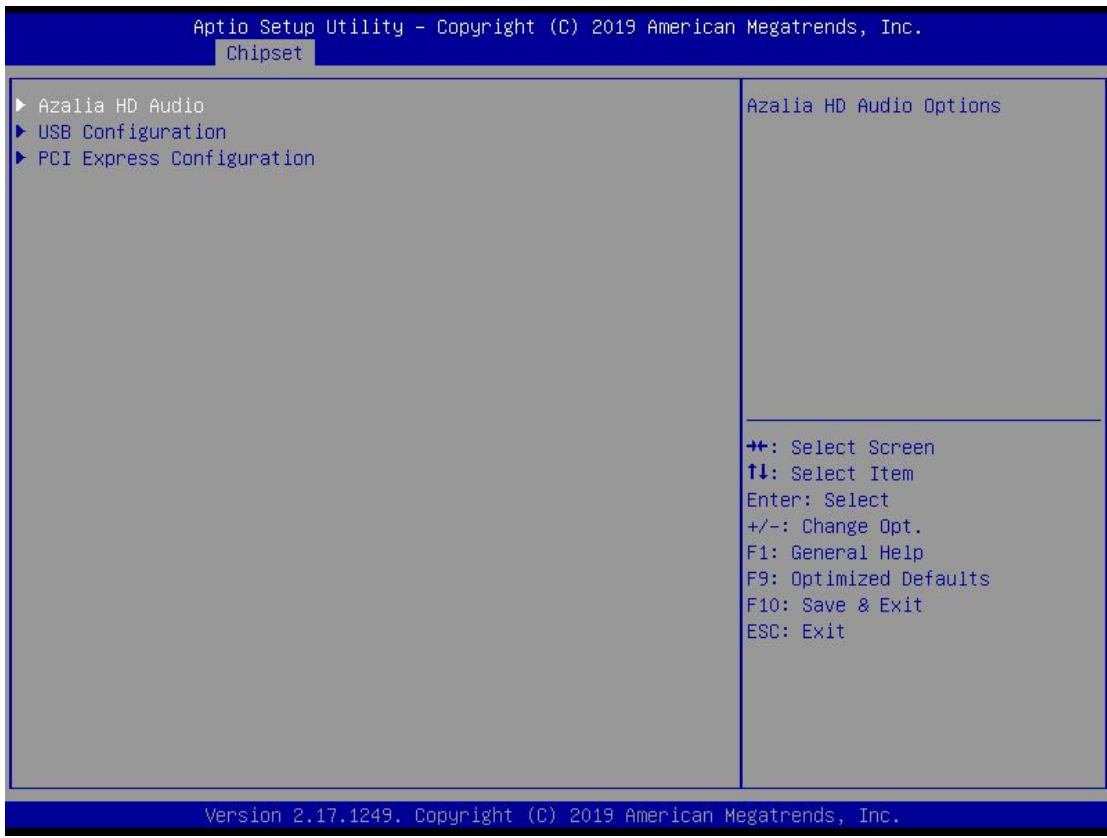

**(1)Azalia HD Audio: This item is the sound card configuration**

**(2)USB configuration: This item is USB setting.**

**(3)PCI Express Configuration: This item is PCIE setting.**

# **3.4 Security(Password Settings):**

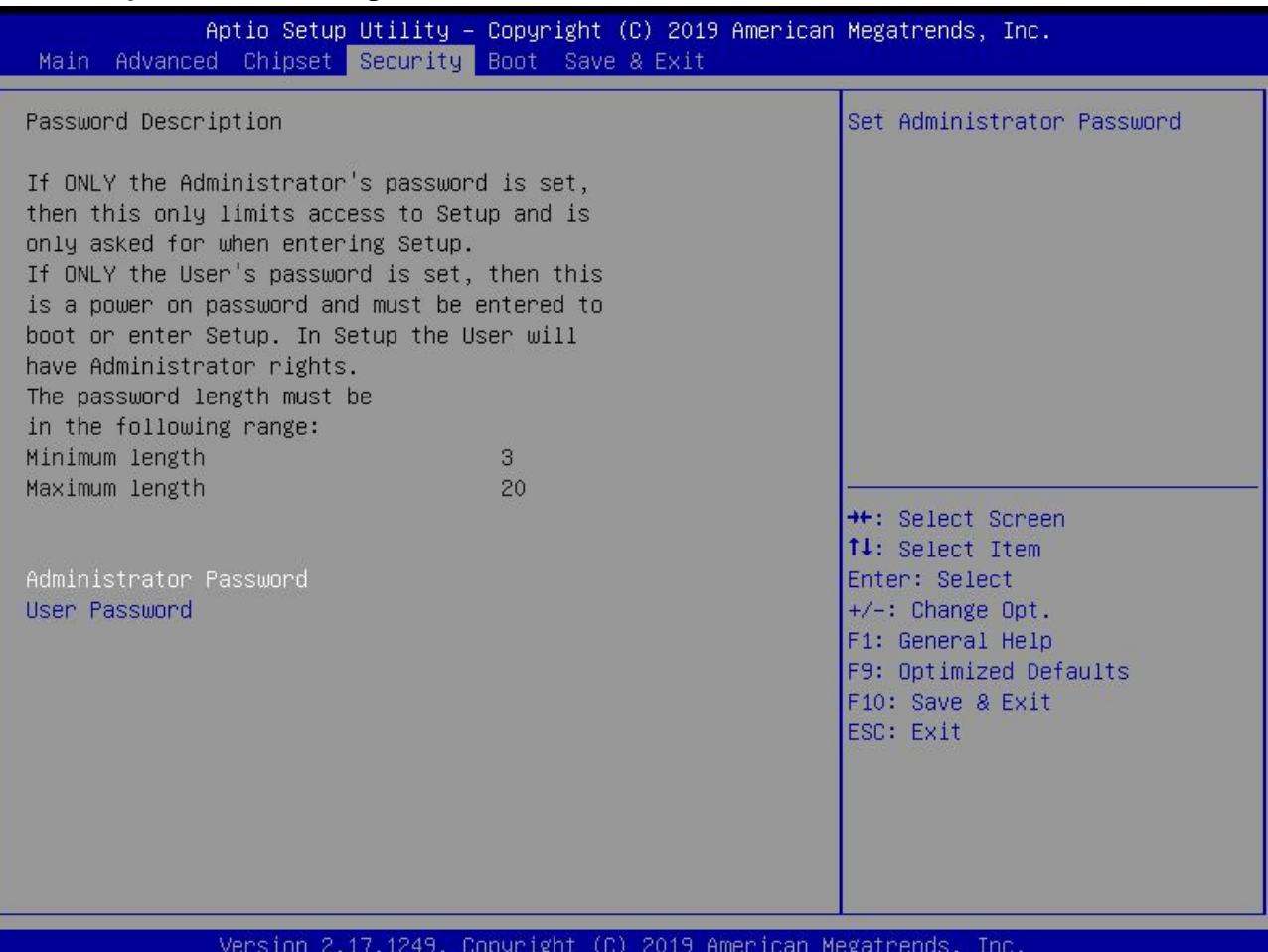

**(1)Administrator Password: It is used to set the superuser password.**

**(2)User Password: It is used to set the normal user password.**

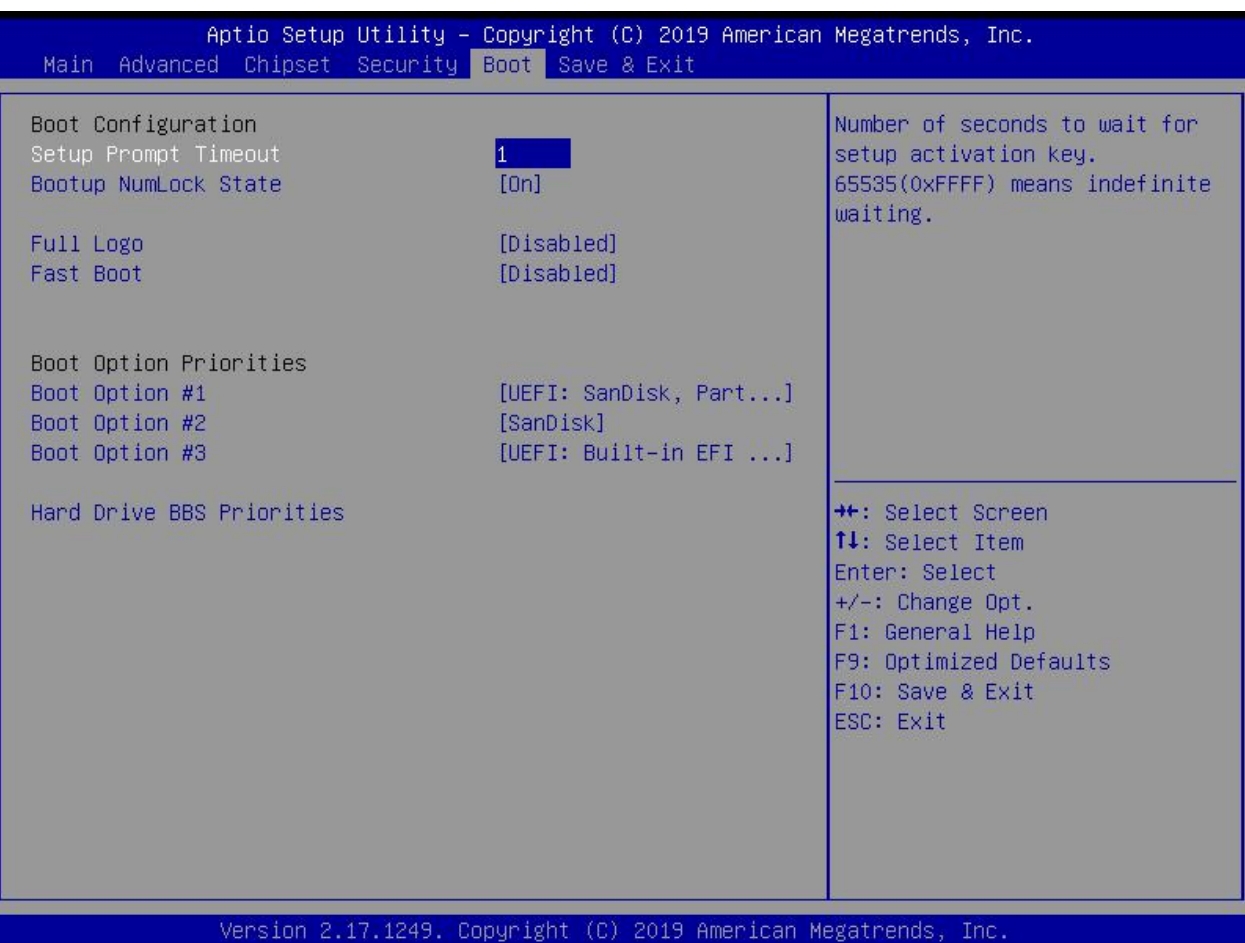

#### **(1)Setup Prompt Timeout:**

Set the screen prompt time to wait when starting up. If you do not press the "Setup" hot key within the set time, it will **continue to start.By default,the motherboard is set to"1".**

Warm reminder: If the computer's configuration is very advanced and starts is fast. And you want to see your customized logo on screen. You can set larger value in Setup Prompt Timeout, the logo will disappear more slowly, the **computer will delay loading the system. Recommend:"Setup Prompt Timeout : 3".**

#### **(2)Bootup NumLock State:**

**Activate the numeric lock function of the keypad after the system is powered up to the DOS system. Its options:**

**"On": Digital lock is on when the system starts up.**

**"Off": The keypad is in cursor control when the system starts up.**

**By default, the motherboard is set to"On".**

#### **(3)Full Logo:**

**This item is display switch of the customized LOGO in starting operating system screen. The"Disabled"is turn off; The"Enabled"is turn on.**

#### **(4)Fast Boot:**

**The"Disabled"is turn off; The"Enabled"is turn on.**

#### **(5)Boot Option Priorities:**

The system will detect the device in the set order. Find a device that can be booted and it will boot from this **device.The"Boot Option #1"isthe priority boot device.**

**(6)Hard Disk BBS Priorities:**

**This is the priority setting for hard disk boot.**

**Notice:This option only appears if a hard disk is installed.**

#### **3.6 Save & Exit:**

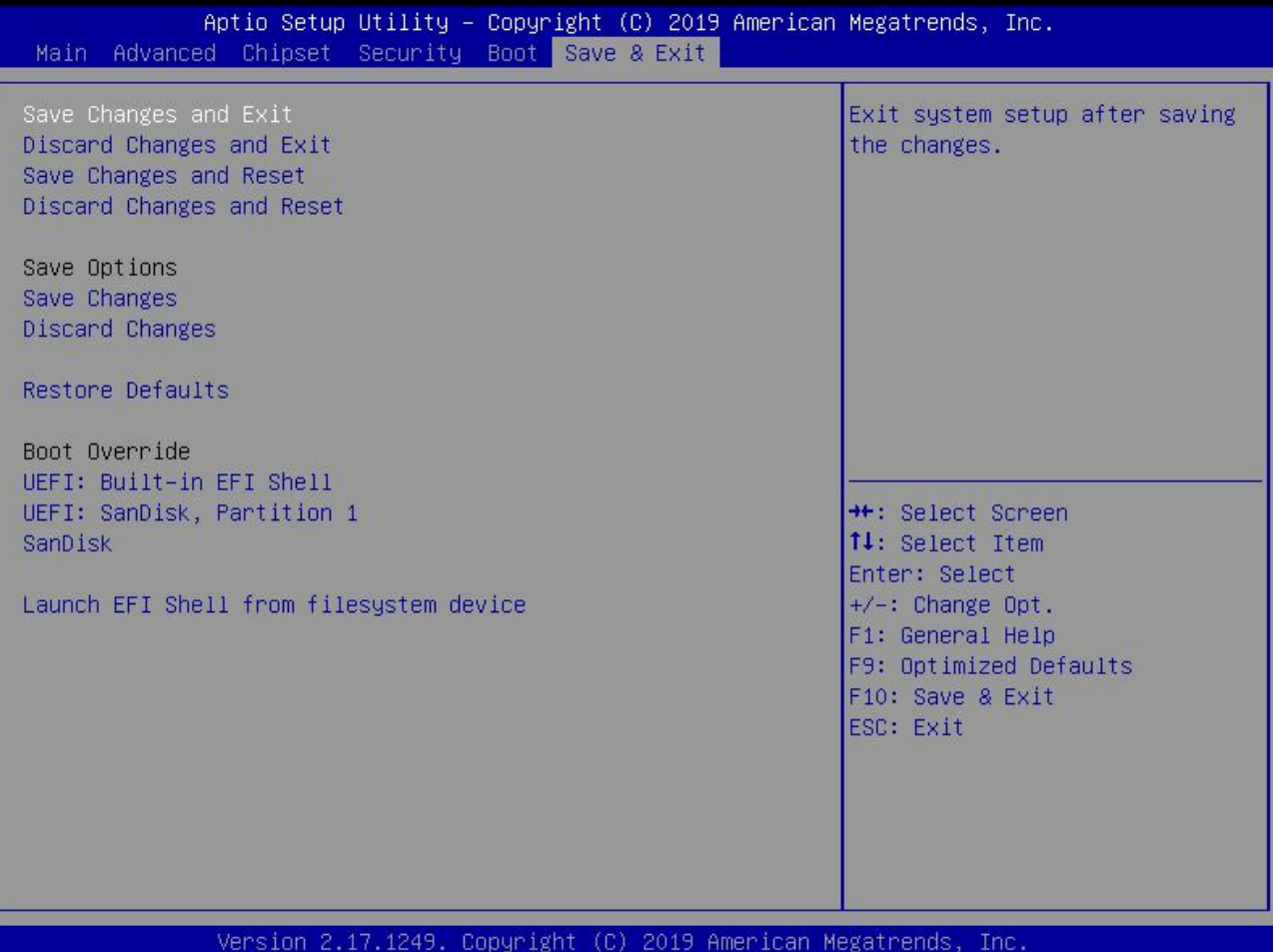

**(1)Save Changes and Exit: Save,exit the BIOS settings,then restart the computer.**

**(2)Discard Changes and Exit: Give up your changes and exit the setting,then restart the computer.**

**(3)Save Changes and Reset: Save,exit the BIOS settings,then restart the computer.**

**(4)Discard Changes and Reset:Give up your changes and exit the setting,then restart the computer.**

**(5)Save Changes: Save BIOS setting.**

**(6)Discard Changes:Give up the changed settings.**

**(7)Restore Defaults:Restore the original factory 's settings.**

#### **(8)Boot Override:**

This option is used to select the specified boot device. The boot devices are a SATA hard disk, a USB flash drive, an EFI **Shell, a PXE, etc.It will boot directly,does not need to save&exit.**

**Other methods: When booting, press "F11"to directly select the specified device to boot.**

# **Chapter Four Analysis and Solution of Common Faults**

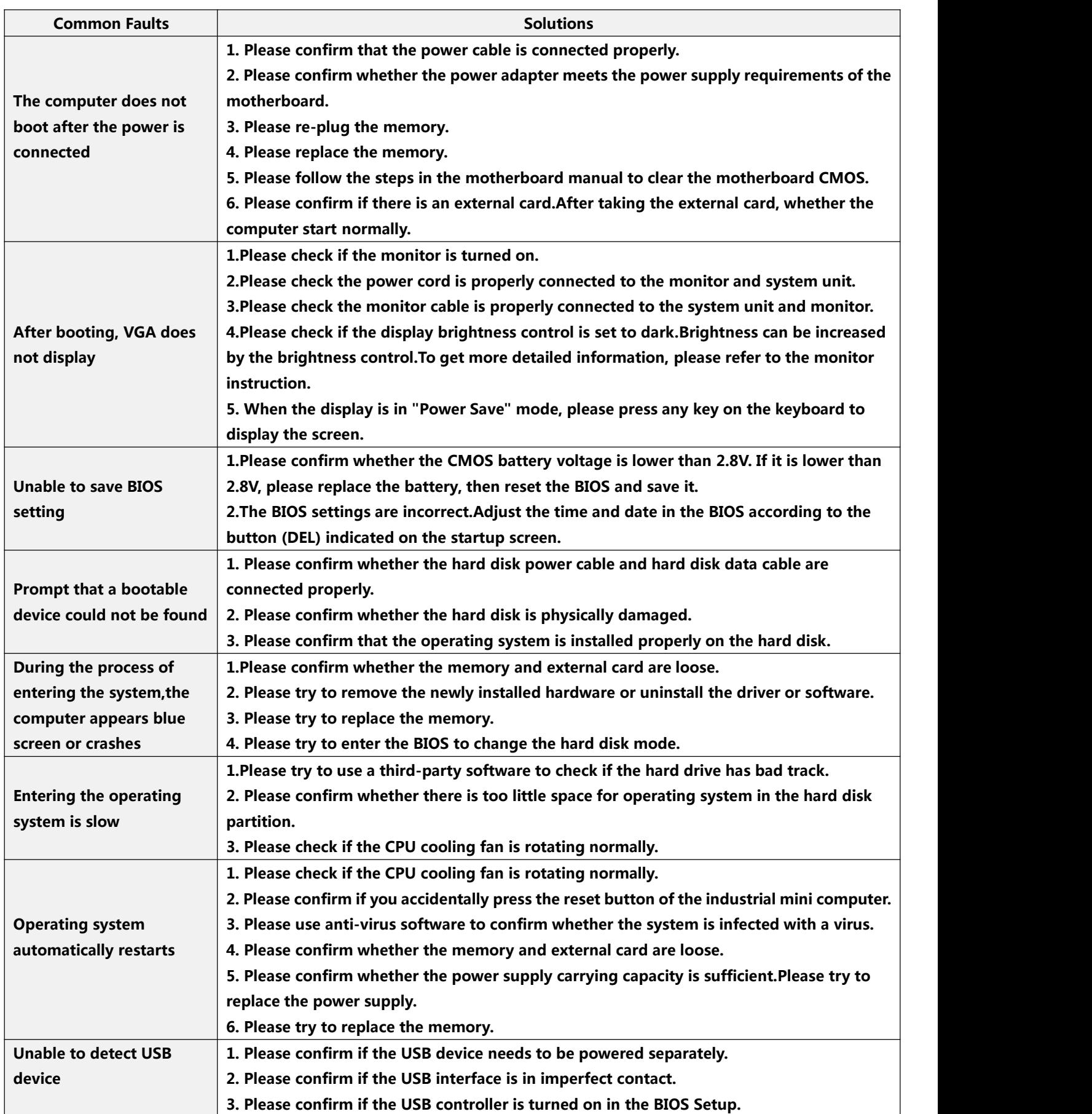

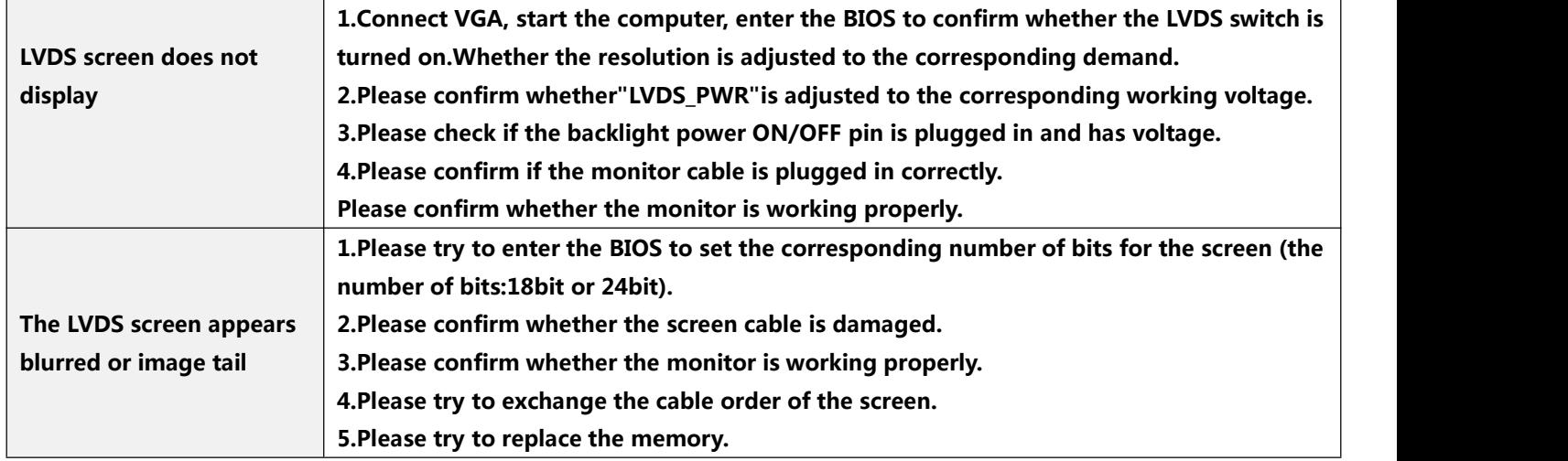

# **Attachment: GPIO template**

# **M219 GPIO Configuration:**

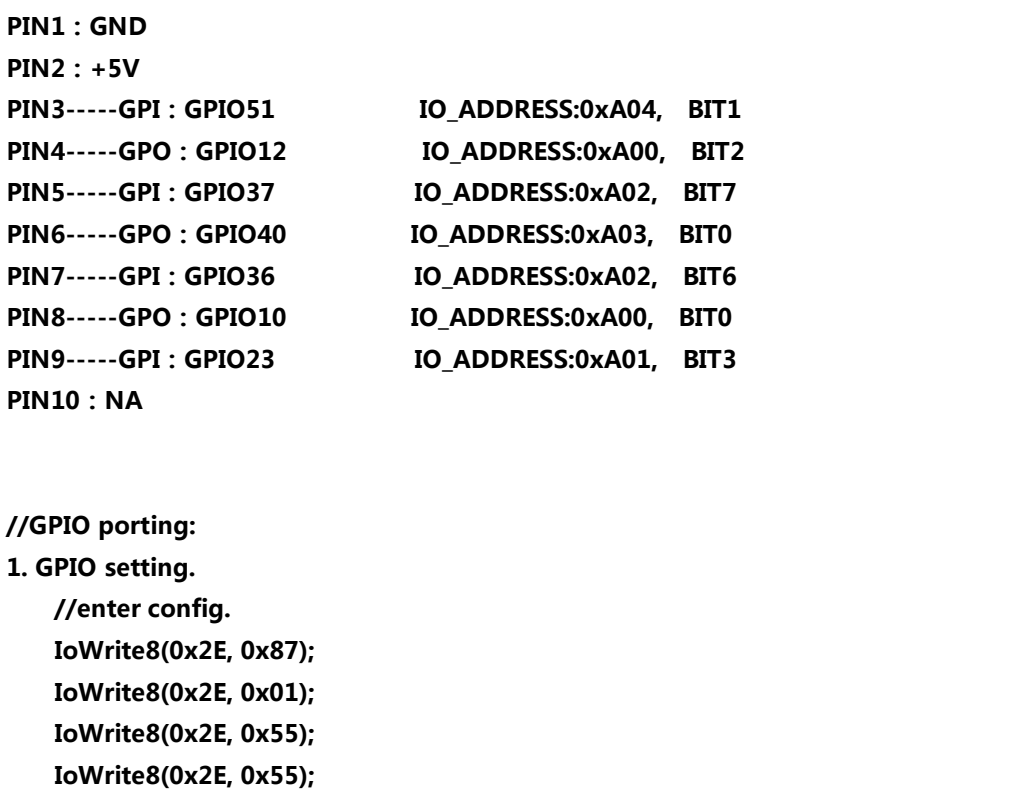

**//LDN 07 IoWrite8(0x2E, 0x07); IoWrite8(0x2F, 0x07);** **//Global Reg setting. IoWrite8(0x2E, 0x25); IoWrite8(0x2F, 0x05); IoWrite8(0x2E, 0x26); IoWrite8(0x2F, 0x08); IoWrite8(0x2E, 0x27); IoWrite8(0x2F, 0xC0); IoWrite8(0x2E, 0x28); IoWrite8(0x2F, 0x01); IoWrite8(0x2E, 0x29); IoWrite8(0x2F, 0x02); //GPIO 10,12 GPO setting. IoWrite8(0x2E, 0xC0); IoWrite8(0x2F, 0x05); IoWrite8(0x2E, 0xC8); IoWrite8(0x2F, 0x05); //GPIO 23 GPI setting.. IoWrite8(0x2E, 0xB9); IoWrite8(0x2F, 0x08);//internal pull-up IoWrite8(0x2E, 0xC1); IoWrite8(0x2F, 0x08); IoWrite8(0x2E, 0xC9); IoWrite8(0x2F, 0x00); //GPIO 36,37 GPI setting. IoWrite8(0x2E, 0xBA);//internal pull-up IoWrite8(0x2F, 0xC0); IoWrite8(0x2E, 0xC2); IoWrite8(0x2F, 0xC0); IoWrite8(0x2E, 0xCA); IoWrite8(0x2F, 0x00); //GPIO 40 GPO setting. IoWrite8(0x2E, 0xC3); IoWrite8(0x2F, 0x01); IoWrite8(0x2E, 0xCB); IoWrite8(0x2F, 0x01); //GPIO 51 GPI setting. IoWrite8(0x2E, 0xBC); //internal pull-up IoWrite8(0x2F, 0x02); IoWrite8(0x2E, 0xC4); IoWrite8(0x2F, 0x02); IoWrite8(0x2E, 0xCC); IoWrite8(0x2F, 0x00);**

**//Exit Config.**

**IoWrite8(0x2E, 0x02); IoWrite8(0x2F, 0x02);**

**2. GPIO High/Low Setting. //GPO Read&Write. //set GP40 High for example. Value8 = IoRead8(0xA03) | BIT0; IoWrite8(0xA03, Value8);**

> **//set GP40 Low for example. Value8 = IoRead8(0xA03) & ~BIT0; IoWrite8(0xA03, Value8);**

**//GPI Read. //Read GP51 Status for example. Status = IoRead8(0xA04) & BIT1;**